# **LOGÍSTICA REVERSA**

# **Manual de Implementação de** *Web Service* **de Logística Reversa**

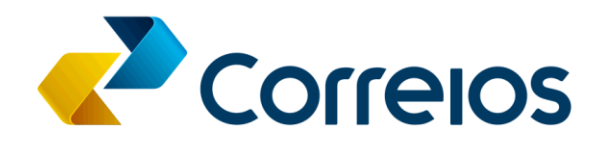

## Sumário

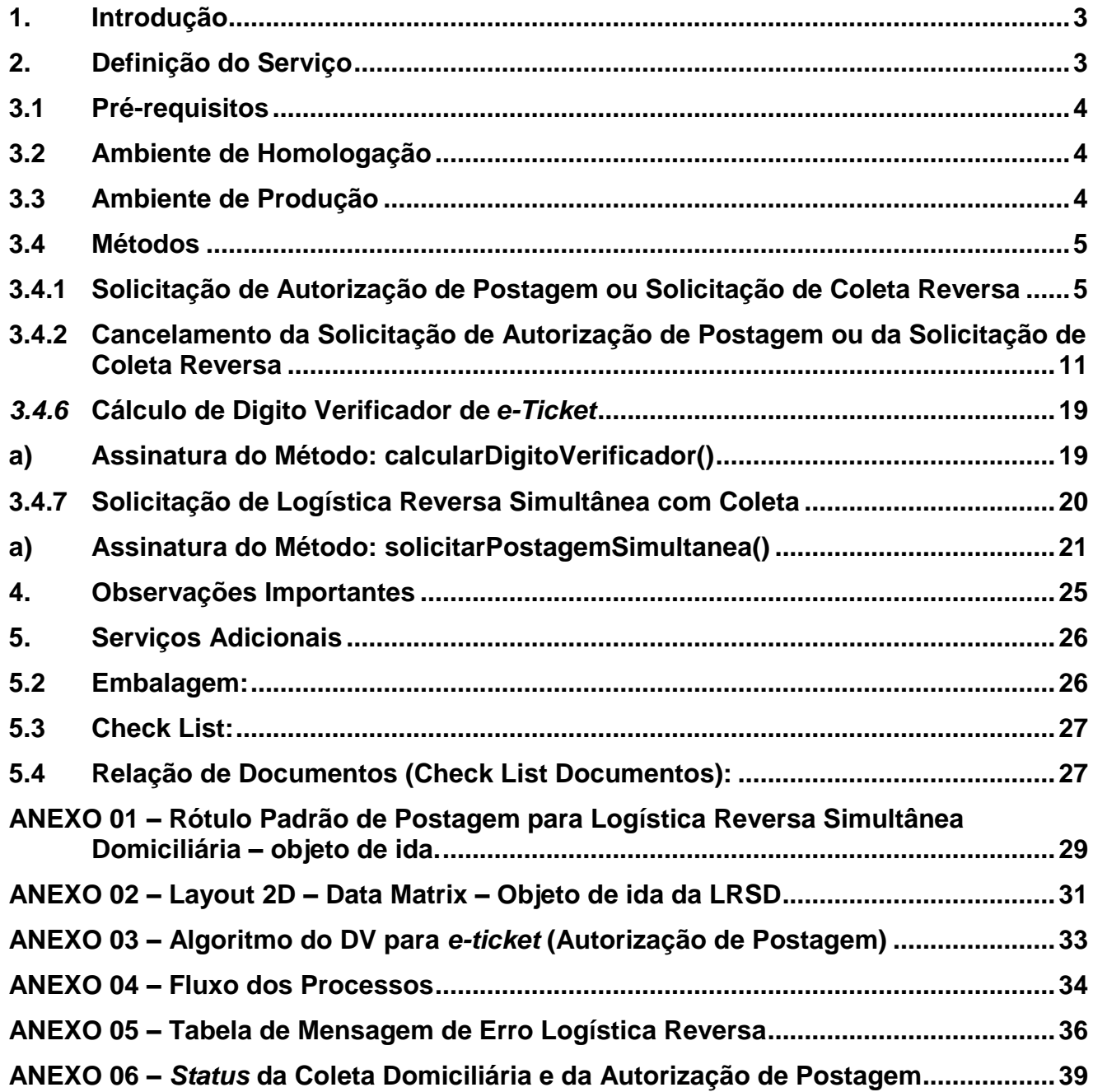

#### <span id="page-2-0"></span>**1. Introdução**

Os Correios disponibilizam gratuitamente para clientes com contrato um conjunto de operações, acessíveis via Web Service, que possibilita a integração dos sistemas dos clientes com o ambiente de TI da empresa.

Para essa integração, são adotados os padrões SOAP (*Simple Object Access Protocol*) e XML (*eXtended Markup Language*).

Dessa forma, este manual tem como objetivo disponibilizar orientações para a integração com o *Web Service* do Serviço de Logística Reversa.

#### <span id="page-2-1"></span>**2. Definição do Serviço**

Logística Reversa consiste no serviço de remessa de documentos e/ou mercadorias em devolução, sem ônus ao remetente, para serem entregues exclusivamente no endereço indicado pelo cliente contratante do Serviço de Logística Reversa.

Os processos do Serviço de Logística Reversa constam do Anexo 04 deste manual e compreende as seguintes formas:

 **Logística Reversa (LR):** Consiste na postagem de documentos e/ou mercadorias em devolução, mediante apresentação da Autorização de Postagem (*e-ticket*), em uma agência de Correios ou na coleta da encomenda no endereço do remetente, a pedido do contratante do Serviço de Logística Reversa.

O cliente contratante dos Correios ou Remetente não deverá gerar e/ou imprimir rótulos de endereçamento.

O rótulo de endereçamento será gerado e impresso pelos Correios.

 **Logística Reversa Simultânea (LRS):** Consiste na troca simultânea da encomenda a ser devolvida pela encomenda substituta no endereço de coleta da encomenda de devolução.

O rótulo de endereçamento para postagem da **encomenda substituta**  deverá ser gerado pelo sistema do cliente contratante do serviço LRS, vinculando esse objeto postal ao pedido de coleta da **encomenda de devolução**.

O cliente contratante do serviço LRS deverá gerar e imprimir o rótulo de endereçamento da encomenda substituta para postagem.

#### **3.** *Web Service* **de Logística Reversa**

#### <span id="page-3-0"></span>**3.1 Pré-requisitos**

Para consumo desse web service é necessário ter contrato de serviço Logística Reversa com os Correios.

#### <span id="page-3-1"></span>**3.2 Ambiente de Homologação**

Os Correios disponibilizam um ambiente de homologação para integração do sistema do contratante com o *Web Service* Logística Reversa.

Para esse ambiente, a interface do *web service* deverá ser consultada e configurada no seguinte endereço:

<https://apphom.correios.com.br/logisticaReversaWS/logisticaReversaService/logisticaReversaWS>

Na homologação devem ser utilizados os seguintes dados para autenticação:

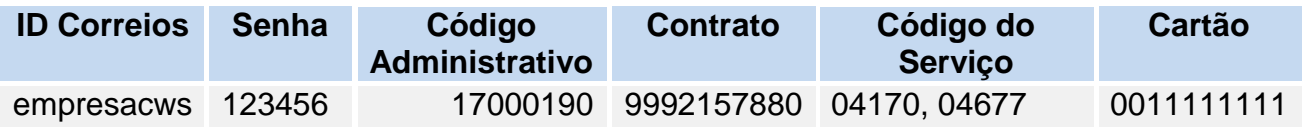

#### <span id="page-3-2"></span>**3.3 Ambiente de Produção**

Somente após a realização dos testes e homologação poderão ser iniciadas as tratativas de habilitação para produção.

Para acessar o ambiente de produção dos Correios, o cliente necessita de *login* e senha no Meu Correios.

Para esse ambiente, a interface do *web service* deverá ser consultada e configurada no seguinte endereço:

<https://apps.correios.com.br/logisticaReversaWS/logisticaReversaService/logisticaReversaWS?wsdl>

O Meu Correios é um mecanismo de autenticação e autorização única de usuários para acesso ao Portal Correios e seus serviços, disponibilizado gratuitamente para os clientes.

O passo-a-passo para utilização do Meu Correios é o seguinte:

**1º Passo**: O cliente deverá se cadastrar no seguinte endereço, informando o perfil "Pessoa Jurídica", CNPJ e número do contrato com os Correios:

<https://meucorreios.correios.com.br/app/cadastro/pj/cadastro.php>

Para dirimir eventuais dúvidas sobre o cadastramento, o cliente poderá consultar o representante comercial dos Correios e, após concluído o cadastro, deverá solicitar

a esse representante a autorização de utilização do componente Logística Reversa – LR para acesso ao ambiente de produção.

**2º Passo**: O representante comercial ou a área de suporte a vendas dos Correios

deverá liberar o componente Logística Reversa – LR ao cliente.

**3º Passo**: Após a liberação do componente Logística Reversa – LR, o cliente deverá acessar o Correios Web Services - CWS [\(https://cws.correios.com.br/\)](https://cws.correios.com.br/) na opção menu lateral, na opção Gestão de acesso a API's. Lá ele deve gerar o código de acesso, que é usado como senha para acessar as API's. Maiores detalhes sobre a geração do código de acesso em<https://cws.correios.com.br/ajudas#secao3>

#### <span id="page-4-0"></span>**3.4Métodos**

#### <span id="page-4-1"></span>**3.4.1 Solicitação de Autorização de Postagem ou Solicitação de Coleta Reversa**

Este método possibilita o processamento da solicitação de autorização de postagem ou coleta reversa, retornando o **número do** *e-ticket* (código de autorização de postagem que deverá a ser informado ao consumidor para postagem em uma agência de Correios) ou o **número da coleta**.

## **Requisições em Lote**

Poderão ser efetuadas até **50 solicitações** simultâneas em uma única chamada do método, sendo que cada solicitação retorna um **número de** *eticket* ou **um número de coleta**.

Se houver dados errados (Ex.: CEP inválido, campo obrigatório não preenchido) em uma ou mais solicitação, o *web service* fará o processamento das solicitações corretas e devolverá para ajuste as requisições que estiverem com erro.

Cada coleta ou *e-ticket* pode conter até **10 objetos**.

#### **a) Assinatura do Método: solicitarPostagemReversa()**

#### **b) Layout do Método**

#### **i. Tags do Cabeçalho**

Identifica o cliente com contrato com os Correios, destinatário da solicitação.

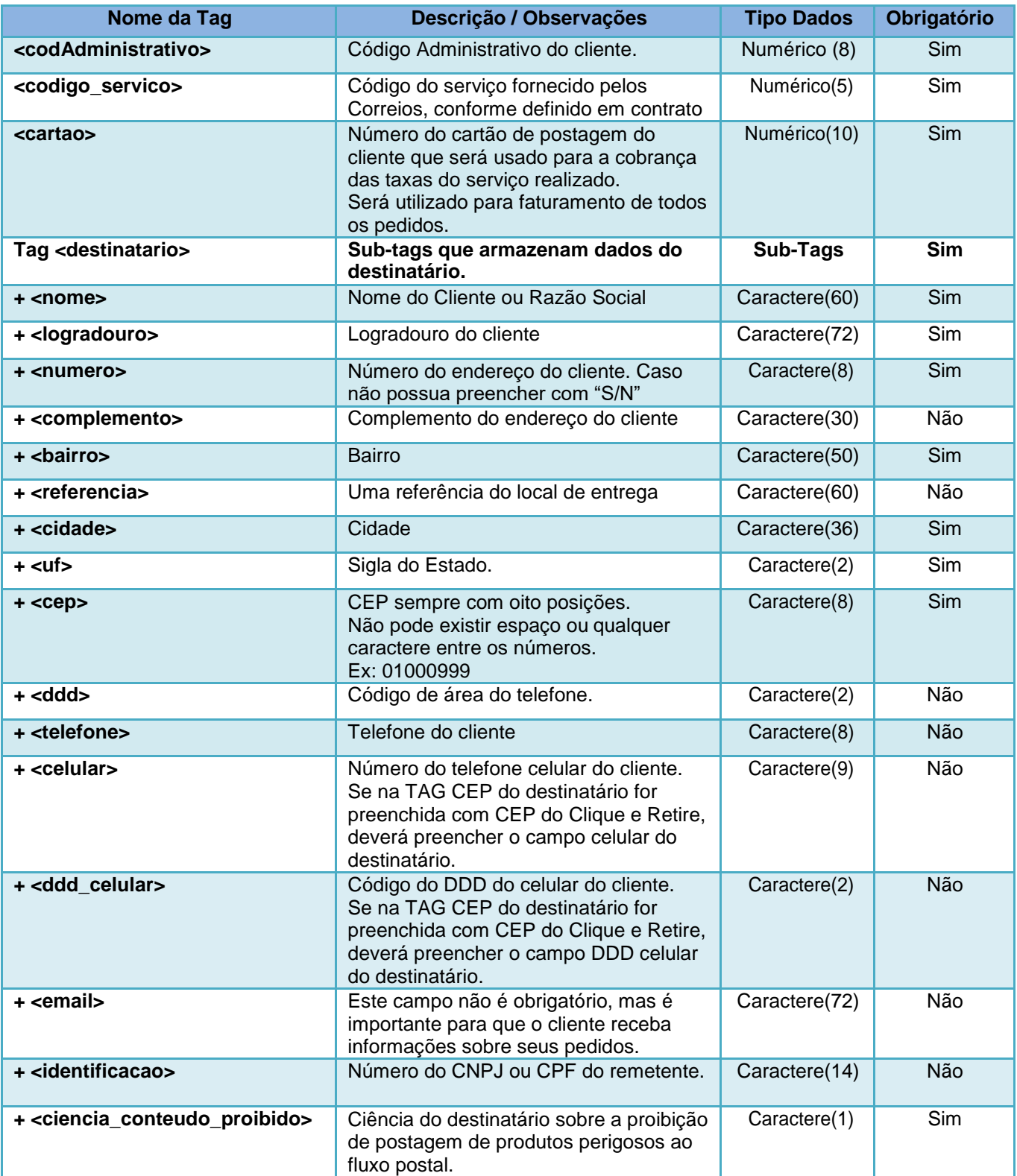

## **ii. Tags dos Dados da Solicitação**

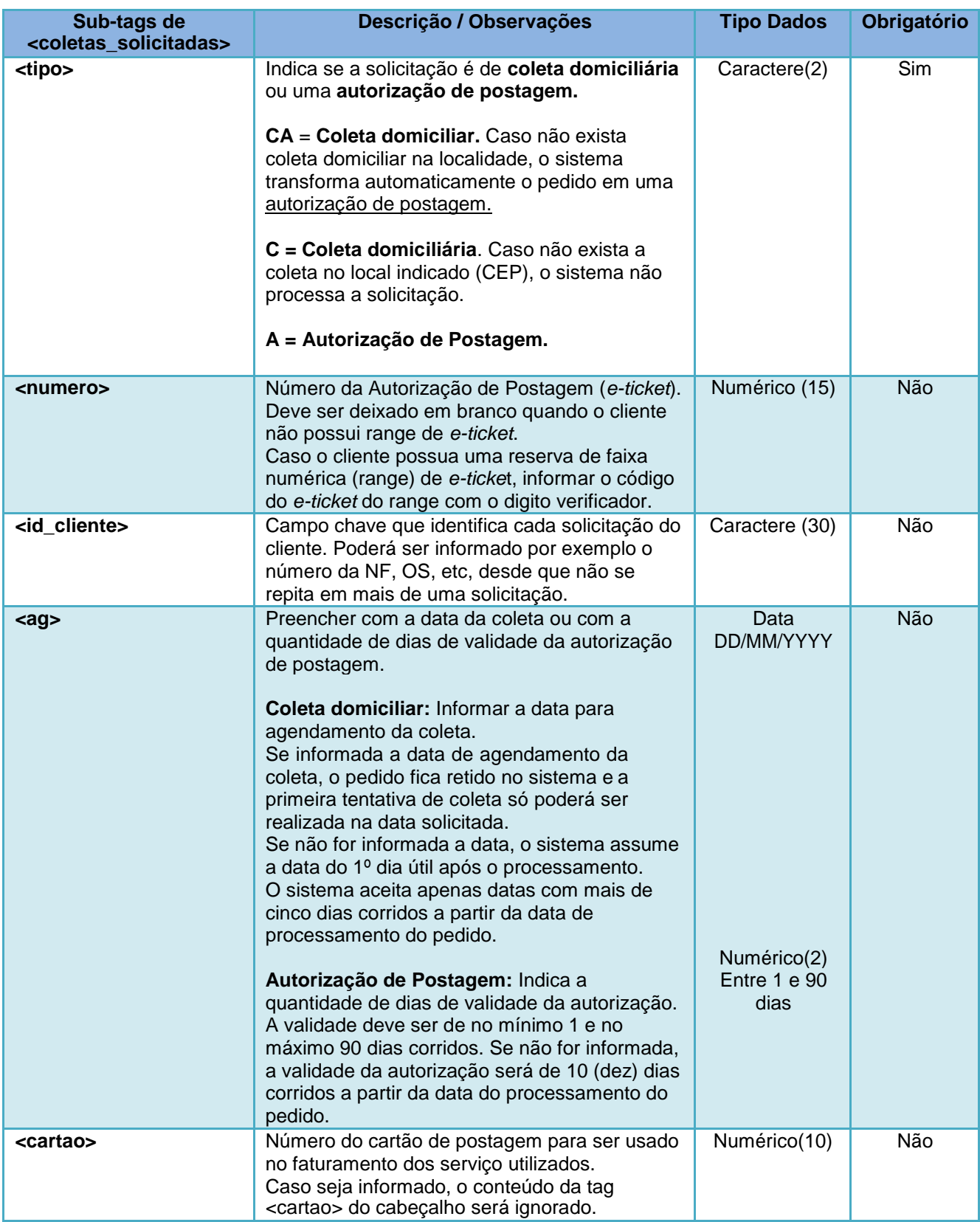

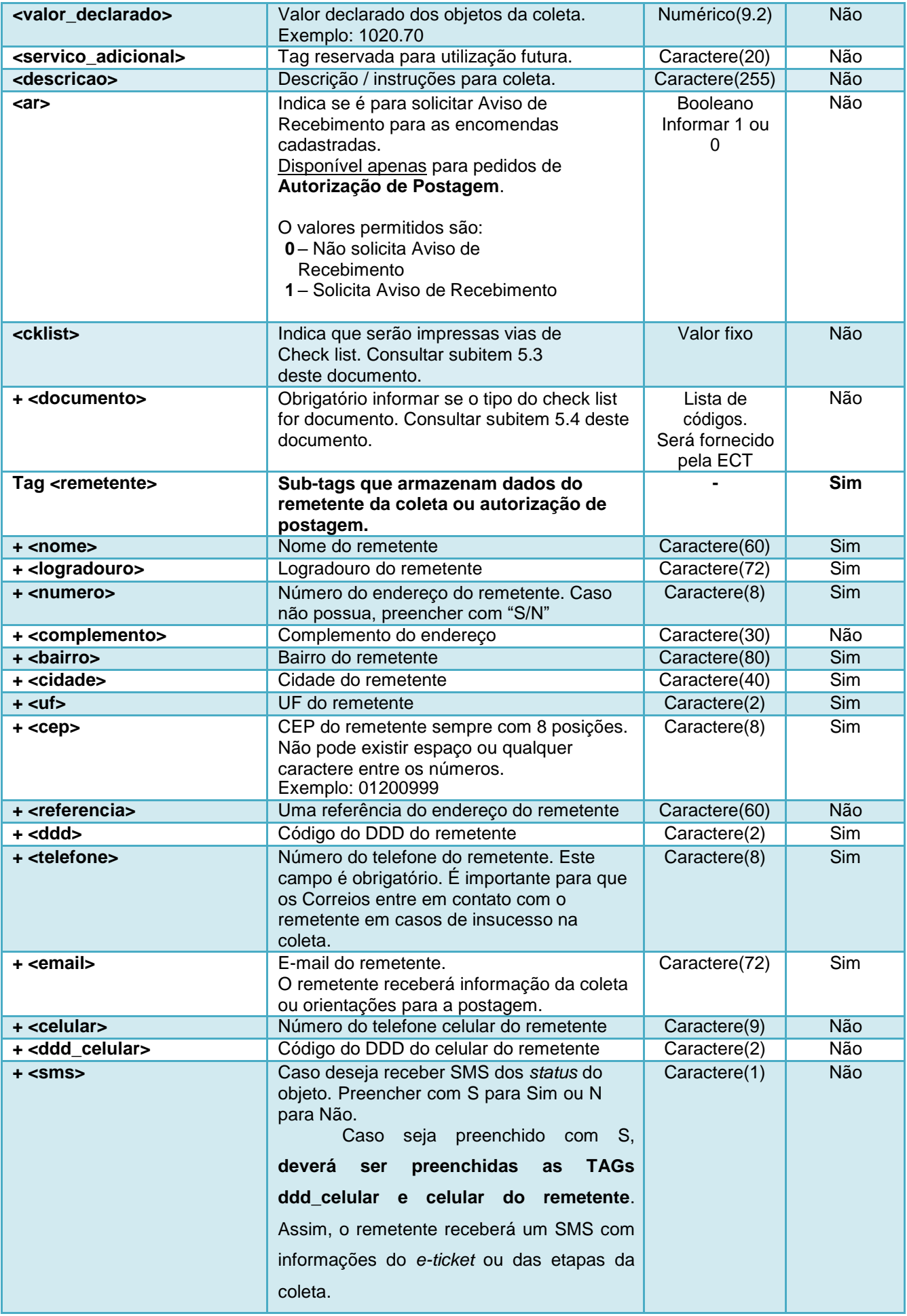

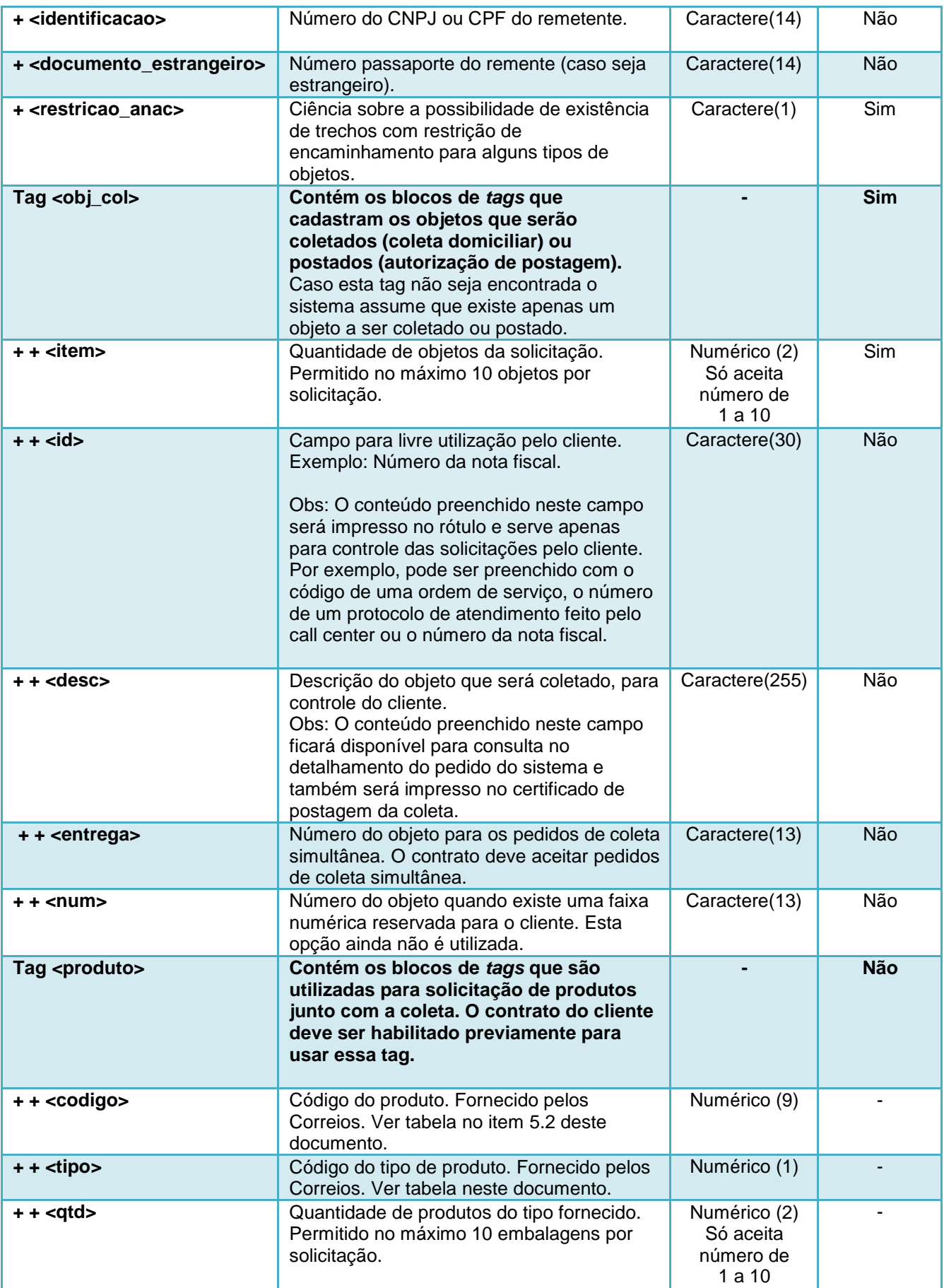

## **c) Exemplo**

#### **Consulta:**

```
<soapenv:Envelope
>
  <soapenv:Header/> <soapenv:Body> <ser:solicitarPostagemReversa>
         <codAdministrativo
>17000190</codAdministrativo
>
         <codigo_servico
>04677</codigo_servico
>
         <cartao>0011111111</cartao>
         <destinatario
>
            <nome>Fulano</nome>
            <logradouro
>SBN</logradouro
>
            <numero>10</numero>
            <complemento
>Bloco A</complemento
>
            <bairro
>Plano Piloto</bairro
>
            <referencia></referencia>
            <cidade>Brasília</cidade>
            <uf
>DF</uf
>
            <cep
>70002900</cep
>
            <ddd>61</ddd>
            <telefone>34261111</telefone>
            >fulano@mail.com</email>
         </destinatario
>
         <coletas_solicitadas
>
            <!-- C - Coleta / A - Autorização Postagem -->
            <tipo>A</tipo>
            <id cliente>1133566</id cliente>
            <valor declarado>1500.00</valor declarado>
            <descricao></descricao
>
            \leq ! -2: Checklist Celular
               4: Checklist Eletrônico
               5: Checklist Documento
               7: Checklist Conteúdo
            --
>
            <cklist></cklist
>
            <documento></documento>
            <remetente>
               <nome>Ciclano</nome>
               <logradouro
>Rua 35</logradouro
>
               <numero>10</numero>
               <complemento></complemento
>
               <bairro
>Águas Claras(Sul)</bairro
>
               <referencia></referencia>
               <cidade>Brasília</cidade>
               <uf
>DF</uf
>
               <cep>71931180</cep>
               <ddd>61</ddd>
               <telefone
>34262222</telefone
>
               >ciclano@mail.com</email>
               <identificacao
>12312312387</identificacao
>
               <ddd celular>61</ddd celular>
               <celular>922366666</celular>
               <sms
>
S</sms
>
            </
remetente
>
            <produto
>
               <codigo
>116600063</codigo
>
               <tipo>0</tipo>
               <qtd>1</qtd>
            </produto
>
             <produto
>
               <codigo
>116600063</codigo
>
               <tipo>0</tipo>
               <qtd>1</qtd>
            </produto
>
            < ! -Número da Autorização de Postagem.
               Usado quando o cliente já possui uma faixa 
               numérica reservada desse tipo de solicitação.
            --
>
            <numero></numero>
            <ag></ag>
            <cartao></cartao
>
            <servico adicional></servico adicional>
            <ar></ar
>
            <obj_col>
            <item>01</item>
            <desc>Produto A</desc>
            </obj_col>
            <obj_col>
```

```
<item>02</item>
            <desc>Produto B</desc>
            </obj_col>
            \overline{\text{c}}<item>03</item>
            <desc>Produto C</desc>
            </obj_col>
         </coletas_solicitadas>
      </ser:solicitarPostagemReversa>
   </soapenv:Body>
</soapenv:Envelope>
```
#### **Retorno:**

```
<soap:Envelope>
   <soap:Body>
     <ns2:solicitarPostagemReversaResponse>
         <solicitarPostagemReversa>
            <status processamento>01</status processamento>
            <data_processamento>20/07/2015</data_processamento>
            <hora_processamento>08:17</hora_processamento>
            <cod_erro>00</cod_erro>
            <msg_erro/>
            <resultado_solicitacao>
               \langle t \rangleino\sqrt{2}<id_cliente>1133566</id_cliente>
               <!-- Número da Autorização Postagem ou coleta -->
               <numero_coleta>194848820</numero_coleta>
               <numero_etiqueta/>
               \langleid obj>553366</id obj>
               <status_objeto>01</a></a>tatus_objeto>
               <prazo>30/07/2015</prazo>
               <data_solicitacao>20/07/2015</data_solicitacao>
               <hora_solicitacao>08:17</hora_solicitacao>
               <codigo_erro>0</codigo_erro>
               <descricao_erro/>
            </resultado solicitacao>
            <resultado_solicitacao>
               <tipo>A</tipo>
               <id_cliente>1133566</id_cliente>
               <!-- Número da Autorização Postagem ou coleta -->
               <numero_coleta>194848820</numero_coleta>
               <numero_etiqueta/>
               \langleid obj>553366</id obj>
               <status objeto>01</a></a>tatus objeto>
               <prazo>30/07/2015</prazo>
               <data_solicitacao>20/07/2015</data_solicitacao>
               <hora_solicitacao>08:17</hora_solicitacao>
               <codigo_erro>0</codigo_erro>
               <descricao_erro/>
            </resultado_solicitacao>
            <resultado_solicitacao>
               <tipo>A</tipo>
               <id_cliente>1133566</id_cliente>
               <!-- Número da Autorização Postagem ou coleta -->
               <numero_coleta>194848820</numero_coleta>
               <numero_etiqueta/>
               \langle id\_obj \rangle553366\langle id\_obj \rangle<status_objeto>01</status_objeto>
               <prazo>30/07/2015</prazo>
               <data_solicitacao>20/07/2015</data_solicitacao>
               <hora_solicitacao>08:17</hora_solicitacao>
               <codigo_erro>0</codigo_erro>
               <descricao_erro/>
            </resultado solicitacao>
         </solicitarPostagemReversa>
      </ns2:solicitarPostagemReversaResponse>
   </soap:Body>
</soap:Envelope>
```
#### <span id="page-10-0"></span>**3.4.2 Cancelamento da Solicitação de Autorização de Postagem ou da Solicitação de Coleta Reversa**

Esse método permite efetuar o cancelamento de uma solicitação de autorização de postagem ou de uma solicitação de coleta reversa.

O cancelamento da solicitação somente será possível se a *tag* de retorno **descricao\_status,** no método **acompanharPedido()**, estiver como "**A Coletar"** para Solicitação de Coleta Reversa ou "**Aguardando Objeto na Agência** para Solicitação de Autorização de Postagem

#### **a) Assinatura do Método: cancelarPedido()**

**b) Layout do Método:**

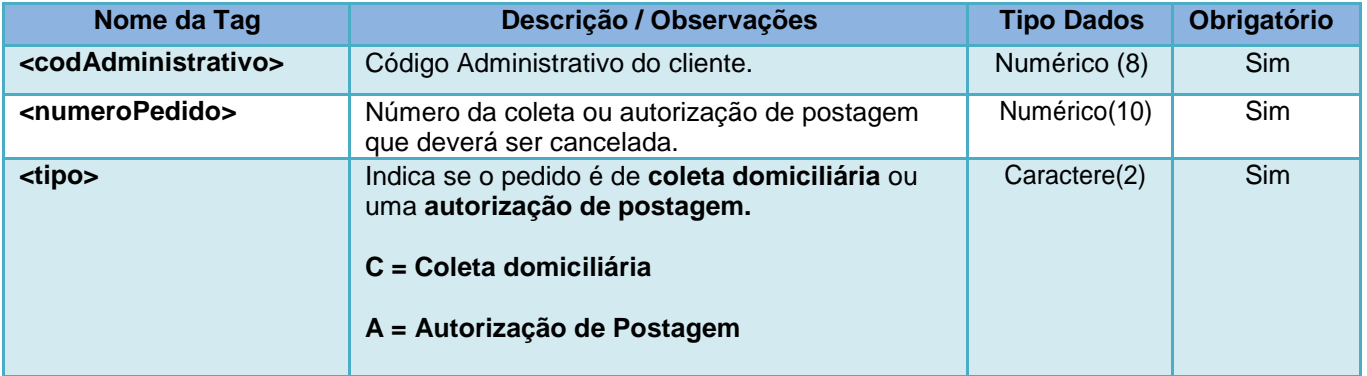

#### **c) Exemplo:**

#### **Consulta:**

```
<soapenv:Envelope>
  <soapenv:Header/>
  <soapenv:Body>
     <ser:cancelarPedido>
       <codAdministrativo>17000190</codAdministrativo>
       <numeroPedido>194848820</numeroPedido>
        <tipo>A</tipo>
     </ser:cancelarPedido>
  </soapenv:Body>
</soapenv:Envelope>
```
#### **Retorno:**

```
<soap:Envelope>
  <soap:Body>
     <ns2:cancelarPedidoResponse>
        <cancelarPedido>
           <codigo_administrativo>17000190</codigo_administrativo>
           <objeto_postal>
              <numero_pedido>194848820</numero_pedido>
              <status pedido>Desistência do Cliente ECT</status pedido>
              <datahora_cancelamento>20/07/2015 08:48</datahora_cancelamento>
           </objeto_postal>
        </cancelarPedido>
     </ns2:cancelarPedidoResponse>
  </soap:Body>
</soap:Envelope>
```
**3.4.3 Acompanhar Solicitação de Autorização de Postagem ou Solicitação de Coleta Reversa – Pesquisa pelo Número da Solicitação**

Com essa funcionalidade será possível acompanhar a postagem em agência de Correios ou a coleta solicitada pelo número da solicitação.

Quando houver a postagem do objeto na agência, o método retorna o número da etiqueta do objeto por meio da **tag <numero\_etiqueta>.**

Para coleta, o método retorna o *status* do pedido.

Com o número do objeto, será possível acompanhar o rastreamento por meio do site dos Correios ou pelo consumo da API SRO-RASTRO (<https://cws.correios.com.br/dashboard/pesquisa/87> )

As tabelas de *status* da coleta e da autorização de postagem constam do Anexo 06 deste documento.

#### **a) Assinatura do Método: acompanharPedido()**

#### **b) Layout do Método:**

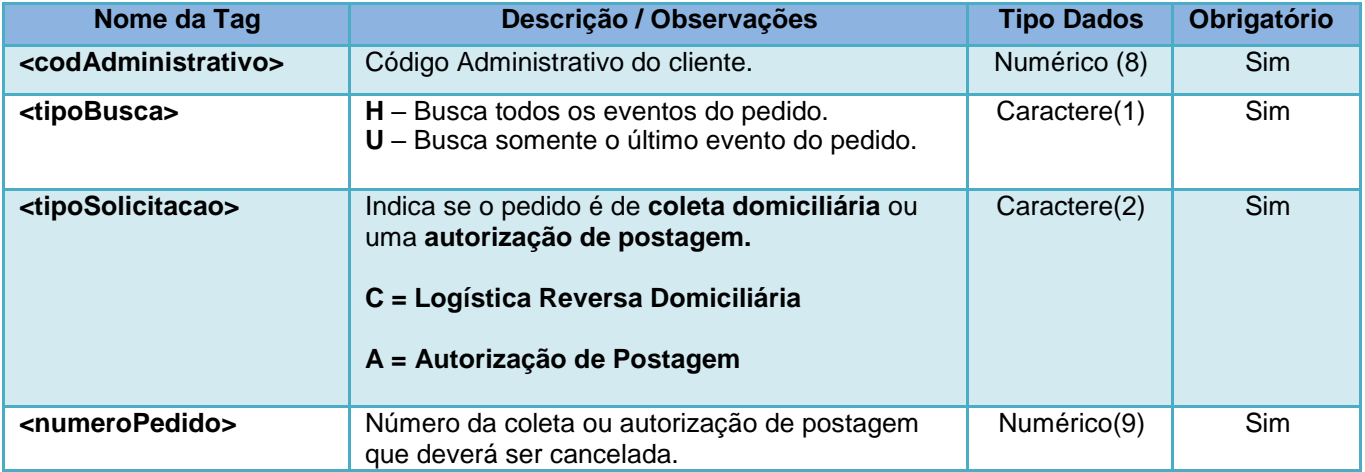

#### **c) Exemplo:**

#### **Consulta:**

```
<soapenv:Envelope>
  <soapenv:Header/>
  <soapenv:Body>
     <ser:acompanharPedido>
        <codAdministrativo>17000190</codAdministrativo>
        \langle!-- H (Todos) - U (Último) -->
        <tipoBusca>H</tipoBusca>
        <tipoSolicitacao>A</tipoSolicitacao>
        <!-- C (Logística Reversa Domiciliária) - A (Autorização de Postagem) -->
        <numeroPedido>194848820</numeroPedido>
     </ser:acompanharPedido>
```

```
</soapenv:Body>
</soapenv:Envelope>
```
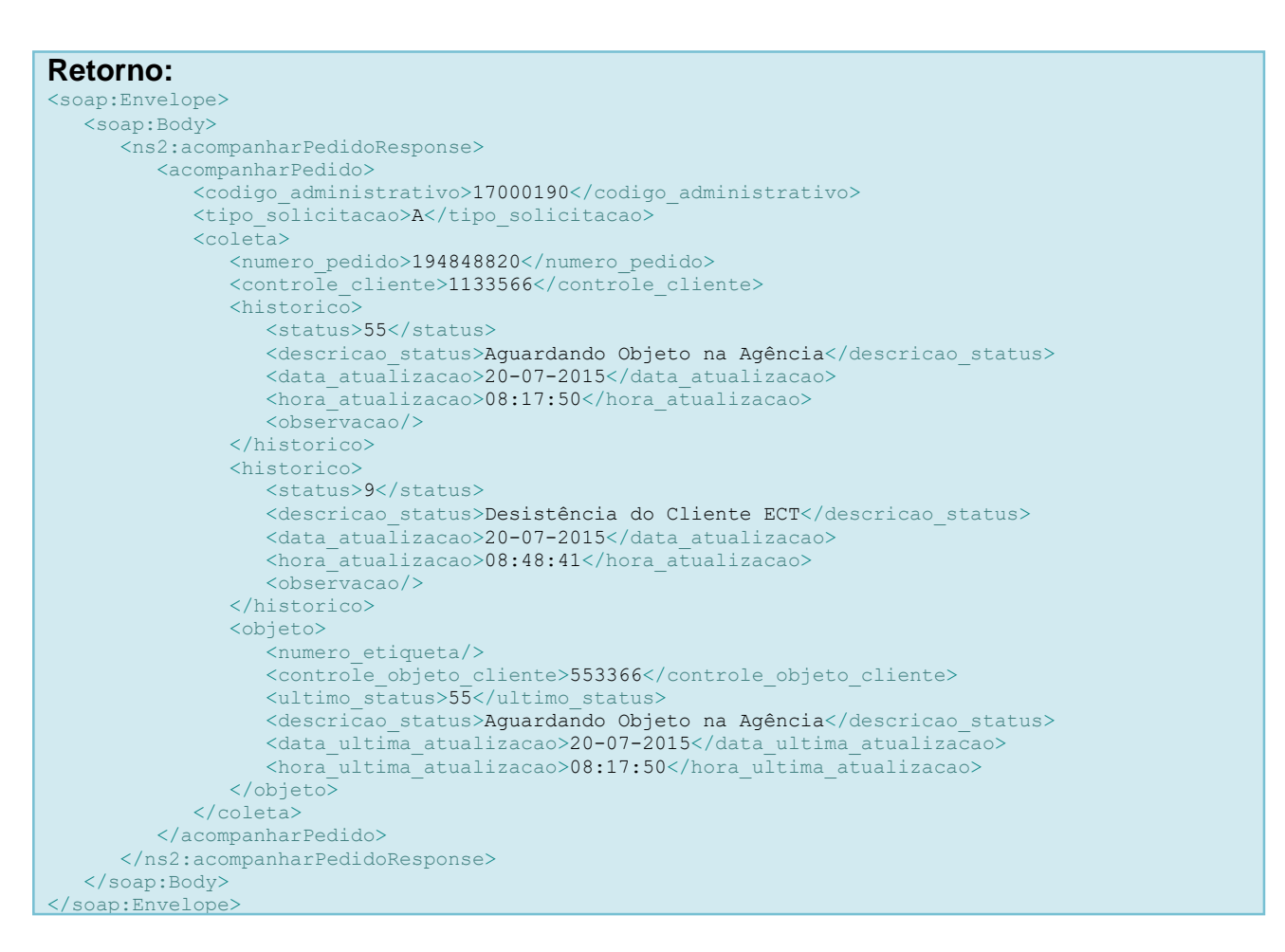

#### **3.4.4 Acompanhar Solicitação de Autorização de Postagem ou Solicitação de Coleta Reversa – Pesquisa por Data**

Com esse método será possível acompanhar a postagem em agência de Correios ou a coleta solicitada, por data.

Essa funcionalidade retorna todos os registros que tiveram atualização de status na data pesquisada.

#### **a) Assinatura do Método: acompanharPedidoPorData()**

#### **b) Layout do Método:**

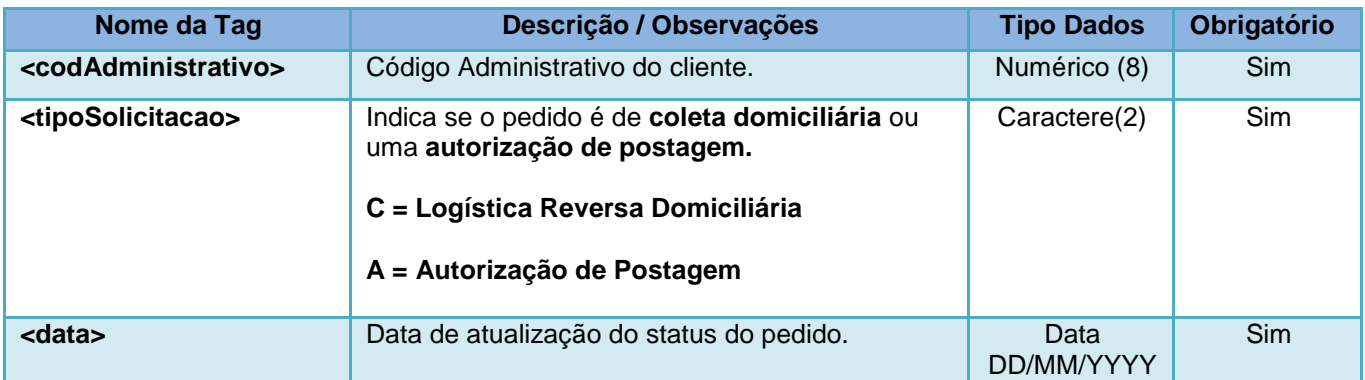

## **c) Exemplo:**

#### **Consulta:**

```
<soapenv:Envelope>
  <soapenv:Header/>
   <soapenv:Body>
      <ser:acompanharPedidoPorData>
         <codAdministrativo>17000190</codAdministrativo>
        <tipoSolicitacao>A</tipoSolicitacao>
        <data>20/07/2015</data>
      </ser:acompanharPedidoPorData>
   </soapenv:Body>
</soapenv:Envelope>
```
#### **Retorno:**

```
<soap:Envelope>
  <soap:Body>
     <ns2:acompanharPedidoPorDataResponse>
         <acompanharPedidoPorData>
           <codigo_administrativo>17000190</codigo_administrativo>
            <tipo_solicitacao>A</tipo_solicitacao>
           <coleta>
              <numero_pedido>194310015</numero_pedido>
              <controle_cliente>159468210</controle_cliente>
              <historico>
                 <status>57</status>
                 <descricao_status>Prazo de Utilização Expirado</descricao_status>
                 <data_atualizacao>20-07-2015</data_atualizacao>
                 <hora_atualizacao>03:45:03</hora_atualizacao>
                 <observacao/>
              </historico>
              <objeto>
                 <numero_etiqueta/>
                 <controle_objeto_cliente/>
                 <ultimo_status>55</ultimo_status>
                 <descricao_status>Aguardando Objeto na Agência</descricao_status>
                 <data_ultima_atualizacao>19-06-2015</data_ultima_atualizacao>
                 <hora_ultima_atualizacao>09:23:46</hora_ultima_atualizacao>
              </objeto>
           </coleta>
           <! -- Cada coleta é um objeto -->
           <coleta>
               ...
           </coleta>
        </acompanharPedidoPorData>
     </ns2:acompanharPedidoPorDataResponse>
   </soap:Body>
```
#### **3.4.5 Revalidar Prazo da Autorização de Postagem**

Com esse método será possível revalidar o prazo de uma autorização de postagem já emitida mas que o prazo concedido encontra-se expirado.

#### **a) Assinatura do Método: revalidarPrazoAutorizacaoPostagem**

#### **b) Layout do Método:**

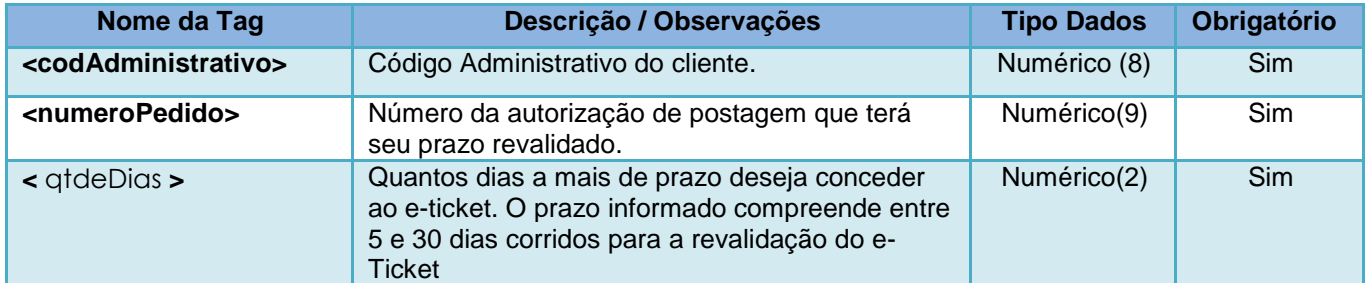

## **c) Exemplo:**

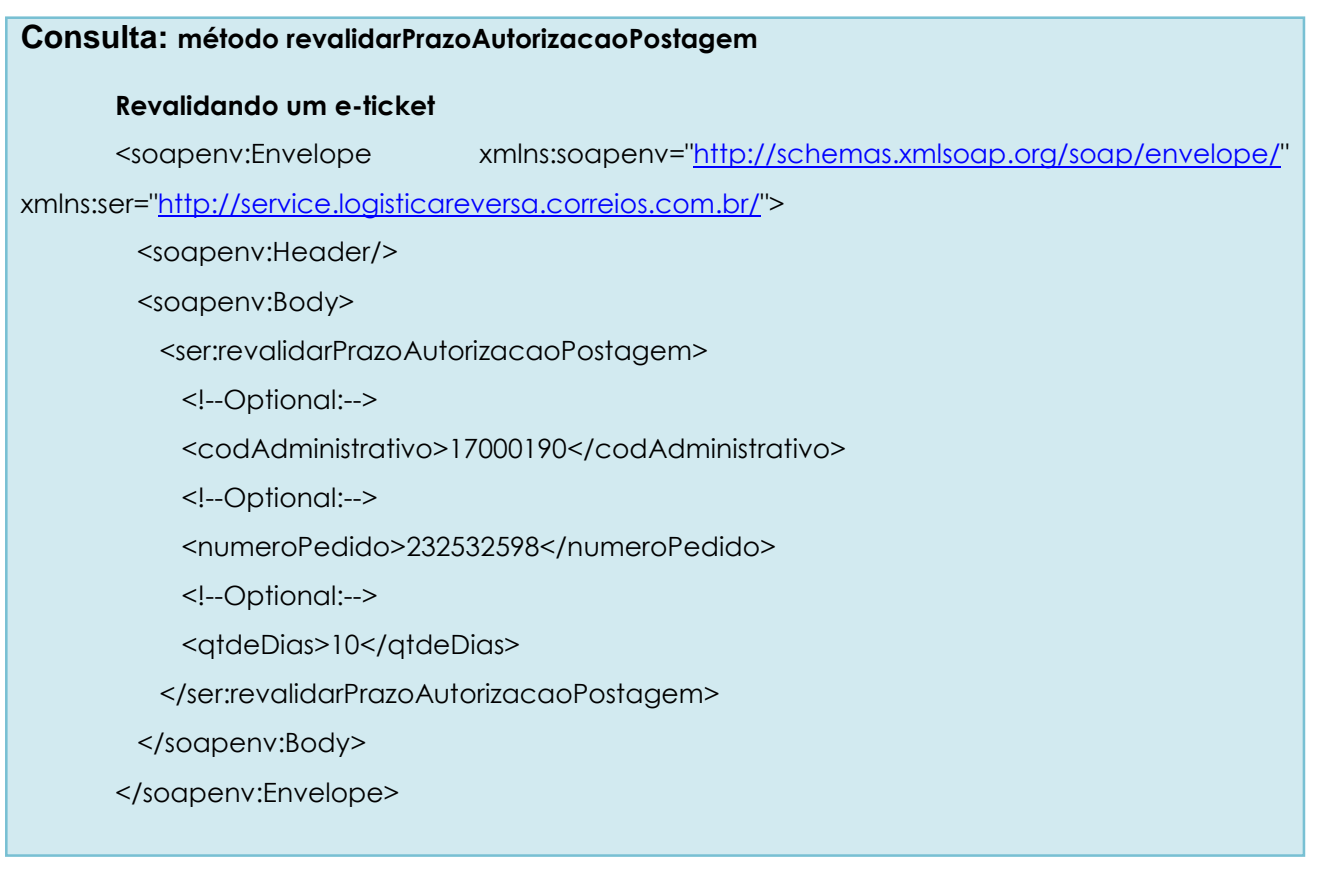

#### **Retorno: método revalidarPrazoAutorizacaoPostagem**

#### **Retorno positivo quando o e-ticket é revalidado**

<soap:Envelope xmlns:soap=["http://schemas.xmlsoap.org/soap/envelope/"](http://schemas.xmlsoap.org/soap/envelope/)> <soap:Body>

<ns2:revalidarPrazoAutorizacaoPostagemResponse

xmlns:ns2=["http://service.logisticareversa.correios.com.br/"](http://service.logisticareversa.correios.com.br/)>

<revalidarPrazoAutorizacaoPostagem>

<numero\_pedido>231954334</numero\_pedido>

<prazo>28/09/2017</prazo>

</revalidarPrazoAutorizacaoPostagem>

</ns2:revalidarPrazoAutorizacaoPostagemResponse>

</soap:Body>

</soap:Envelope>

**Retorno com erro ao tentar revalidar uma Autorização dentro do prazo de requisição.**

<soap:Envelope xmlns:soap=["http://schemas.xmlsoap.org/soap/envelope/"](http://schemas.xmlsoap.org/soap/envelope/)> <soap:Body>

<ns2:revalidarPrazoAutorizacaoPostagemResponse

xmlns:ns2=["http://service.logisticareversa.correios.com.br/"](http://service.logisticareversa.correios.com.br/)>

<revalidarPrazoAutorizacaoPostagem>

<cod\_erro>-16</cod\_erro>

<msg\_erro>O e-Ticket informado ainda está ativo. O término de validade ocorrerá

no dia 18/10/2017 .</msg\_erro>

</revalidarPrazoAutorizacaoPostagem>

</ns2:revalidarPrazoAutorizacaoPostagemResponse>

</soap:Body>

</soap:Envelope>

#### **Retorno com erro ao tentar revalidar fora do intervalo de 5 a 30 dias**

<soap:Envelope xmlns:soap=["http://schemas.xmlsoap.org/soap/envelope/"](http://schemas.xmlsoap.org/soap/envelope/)> <soap:Body>

<ns2:revalidarPrazoAutorizacaoPostagemResponse

xmlns:ns2=["http://service.logisticareversa.correios.com.br/"](http://service.logisticareversa.correios.com.br/)>

<revalidarPrazoAutorizacaoPostagem>

<cod\_erro>-15</cod\_erro>

<msg\_erro>Por favor, informe um valor entre 5 e 30 dias corridos para a revalidação

do e-Ticket.</msg\_erro>

</revalidarPrazoAutorizacaoPostagem>

</ns2:revalidarPrazoAutorizacaoPostagemResponse>

</soap:Body>

</soap:Envelope>

#### **Retorno com erro ao tentar revalidar um Autorização inexistente**

<soap:Envelope xmlns:soap=["http://schemas.xmlsoap.org/soap/envelope/"](http://schemas.xmlsoap.org/soap/envelope/)> <soap:Body>

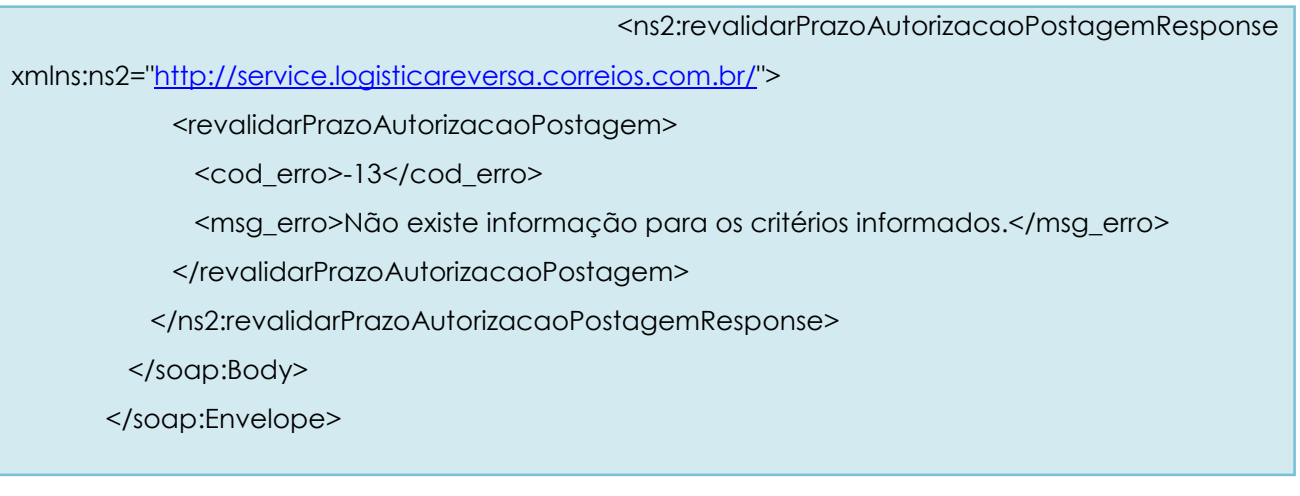

## **3.4.6 Reserva de Faixa de Numeração de** *e-Ticket* **(Range)**

Este método retorna uma faixa (*range*) de numeração de autorização de postagem (*e-ticket*) sem dígito verificador, reservada ao cliente **para contingências**. A utilização da faixa de *eticket* deverá ser gerenciada pelo sistema do cliente.

A simples reserva do range do *e-ticket* não valida a postagem.

É **obrigatório** efetuar o consumo do método **solicitarPostagemReversa()**  para que sejam processadas as informações no *e-ticket*, tais como: remetente, destinatário e serviços autorizados.

Sem essas informações o *e-ticket* **não é válido para postagem.**

Para postagem, deverá ser calculado o dígito verificador do número do *eticket* por meio do método **calcularDigitoVerificador()** ou pelo próprio sistema do cliente, conforme exemplo do Anexo 03 deste documento.

## **a) Assinatura do Método: solicitarRange()**

#### **b) Layout do Método:**

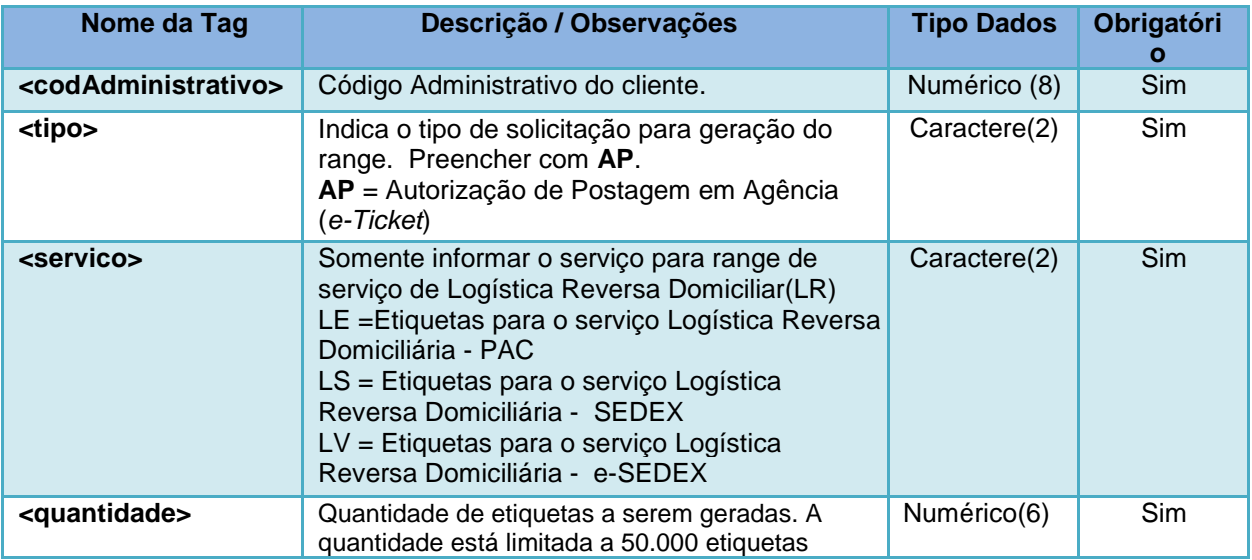

## **c) Exemplo:**

```
Consulta:
<soapenv:Envelope>
  <soapenv:Header/>
   <soapenv:Body>
      <ser:solicitarRange>
         <codAdministrativo>17000190</codAdministrativo>
           \lt 1 –
                AP = Autorização Postagem
         --<tipo>AP</tipo>
         <servico></servico>
         <!-- Só informar <servico> quando for LR -->
        <quantidade>2</quantidade>
      </ser:solicitarRange>
  </soapenv:Body>
</soapenv:Envelope>
```
#### **Retorno:**

.

```
<soap:Envelope>
  <soap:Body>
     <ns2:solicitarRangeResponse>
        <solicitarRange>
           <data>10/07/2015</data>
           <hora>13:57</hora>
            <cod_erro>0</cod_erro>
           <faixa_inicial>19484775</faixa_inicial>
           <faixa_final>19484776</faixa_final>
        </solicitarRange>
     </ns2:solicitarRangeResponse>
  </soap:Body>
</soap:Envelope>
```
#### <span id="page-18-0"></span>*3.4.6* **Cálculo de Digito Verificador de** *e-Ticket*

Este método calcula o dígito verificador do *e-ticket* (vide Anexo 03)

Caso tenha sido utilizado o método **solicitarRange(**) e **calculardigitoverificador()**, os *e-tickets* reservados devem ser informados no campo **<numero>** no método **solicitarPostagemReversa()**.

O método **solicitarRange() não poderá** ser utilizado para coleta.

#### <span id="page-18-1"></span>**a)Assinatura do Método: calcularDigitoVerificador()**

#### **b) Layout do Método:**

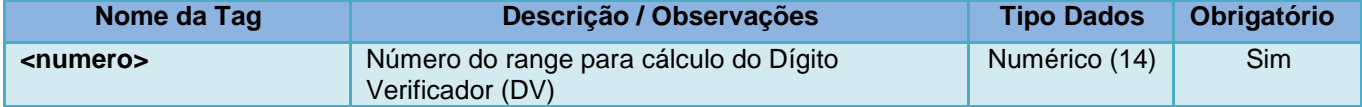

## **c) Exemplo:**

```
Consulta:
<soapenv:Envelope>
  <soapenv:Header/>
  <soapenv:Body>
     <ser:calcularDigitoVerificador>
        <numero>19484775</numero>
     </ser:calcularDigitoVerificador>
  </soapenv:Body>
</soapenv:Envelope>
```
#### **Retorno:**

```
<soap:Envelope>
  <soap:Body>
     <ns2:calcularDigitoVerificadorResponse>
        <calcularDigitoVerificador>
           <data>10/07/2015</data>
           <hora>14:12</hora>
           <cod_erro>0</cod_erro>
           <digito>3</digito>
           <numero>194847753</numero>
        </calcularDigitoVerificador>
     </ns2:calcularDigitoVerificadorResponse>
  </soap:Body>
</soap:Envelope>
```
#### <span id="page-19-0"></span>**3.4.7 Solicitação de Logística Reversa Simultânea com Coleta**

O método tem como objetivo possibilitar a solicitação de **coleta do objeto de retorno**.

Para utilização desse método, é necessário gerar um número de registro para a postagem da **encomenda substituta**, que é o identificador do objeto no fluxo postal dos Correios. O número de registro, também denominado número de etiqueta de registro, deverá ser solicitado ao Representante Comercial dos Correios que atende à sua empresa.

Esse número deve constar do rótulo a ser afixado na **encomenda substituta**, conforme padrão especificado no Anexo 01 deste documento.

> Na tag <obj> do método **solicitarPostagemSimultanea()** deverá ser informado o número da etiqueta de registro **da encomenda substituta**

> > (Ex: DL123456789BR

## <span id="page-20-0"></span>**a) Assinatura do Método: solicitarPostagemSimultanea()**

## **b) Layout do Método:**

#### **Tags do Cabeçalho**

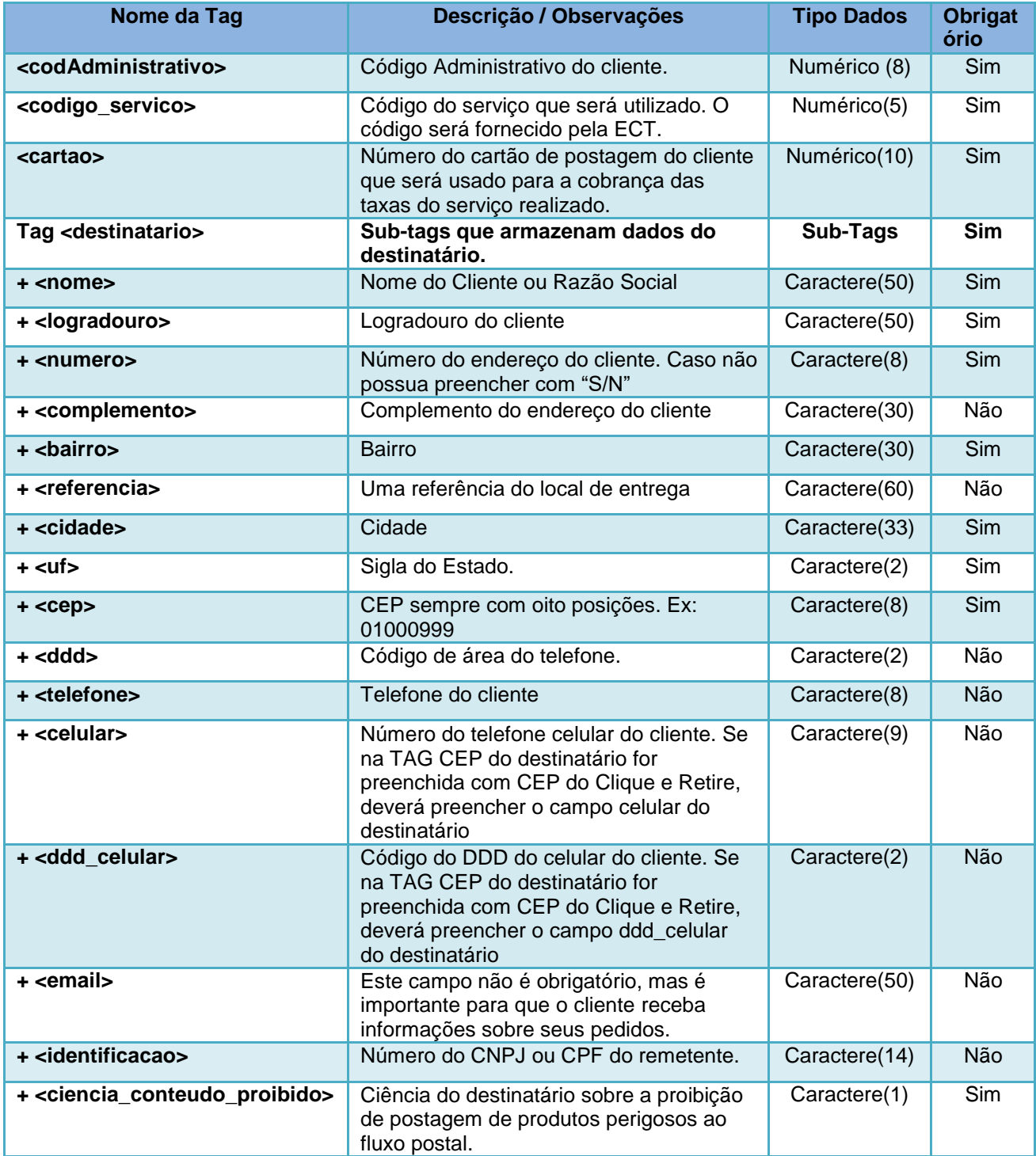

## **Tags do Cabeçalho**

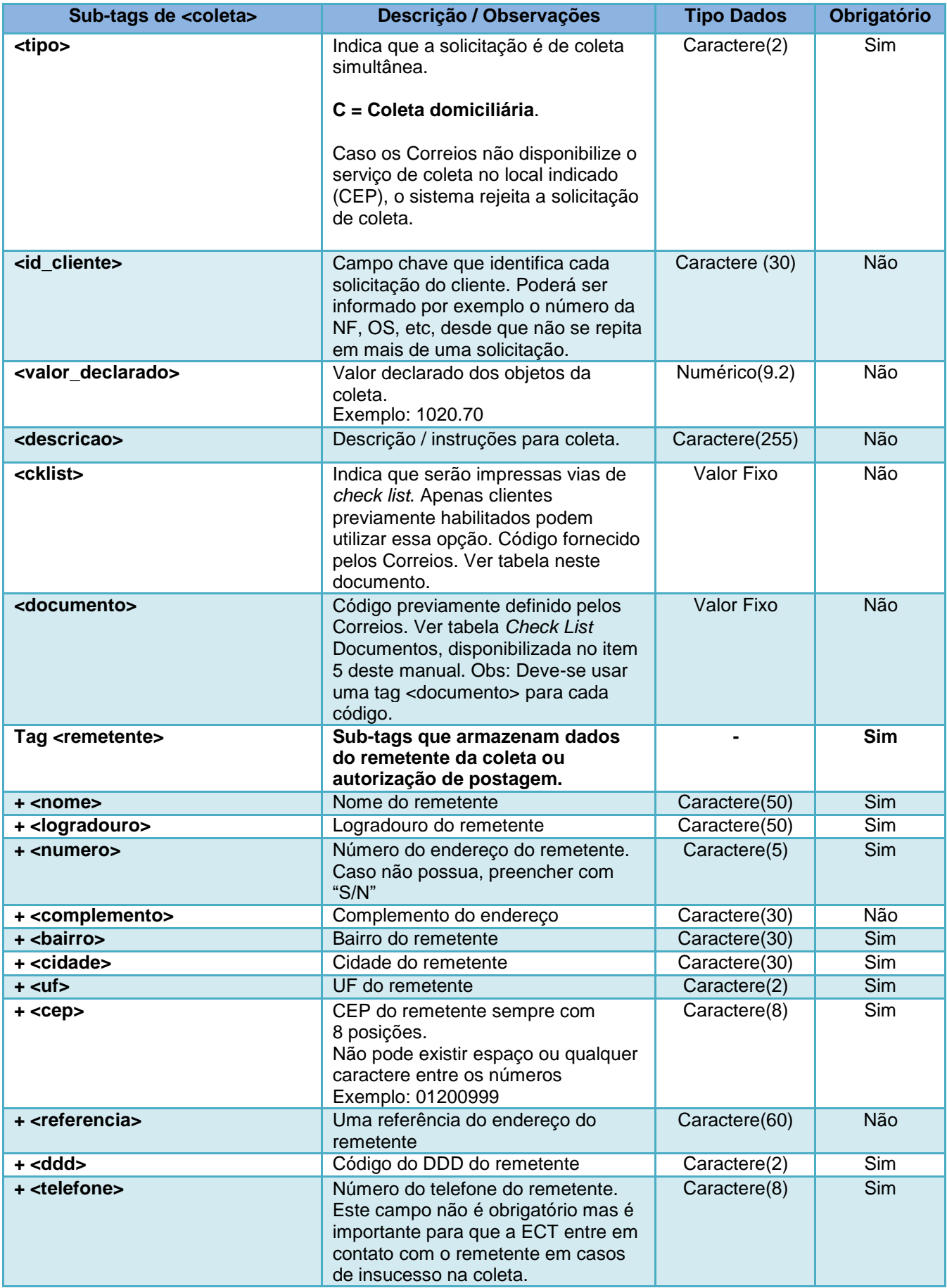

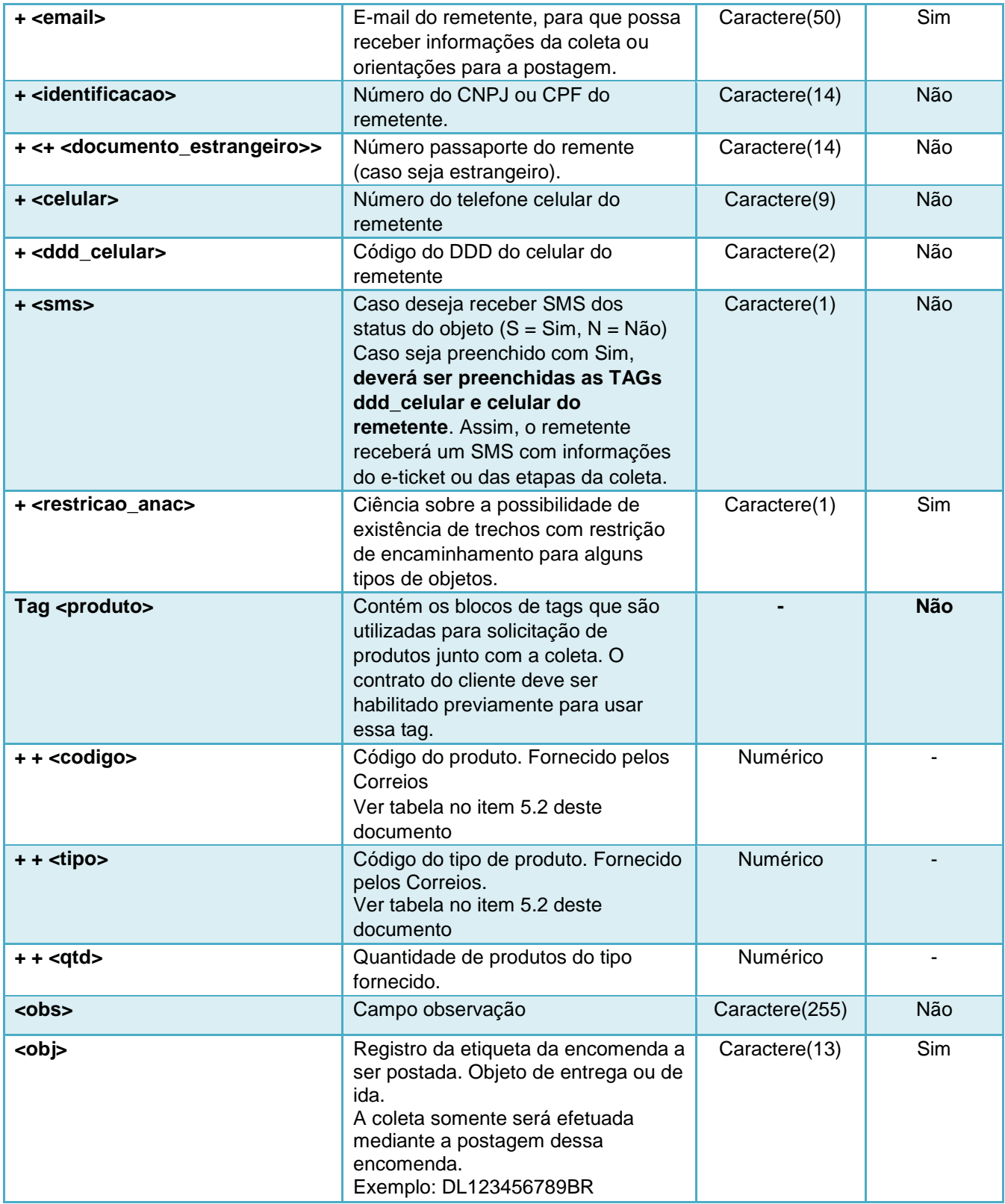

#### **c) Exemplo:**

```
Consulta:
```

```
<soapenv:Envelope xmlns:soapenv="http://schemas.xmlsoap.org/soap/envelope/"
xmlns:web="http://webservice.scol.correios.com.br/">
   <soapenv:Header/>
   <soapenv:Body>
      <web:solicitarPostagemSimultanea>
        <codAdministrativo>17000190</codAdministrativo>
         <codigo_servico>04677</codigo_servico>
         <cartao>0011111111</cartao>
         <destinatario>
           <nome>Fulano</nome>
            <logradouro>Quadra 301</logradouro>
            <numero>9</numero>
            <complemento>AP 100</complemento>
            <bairro>Centro</bairro>
            <referencia>Residencial XXX</referencia>
            <cidade>Brasília</cidade>
            <uf>DF</uf>
           <cep>71901010</cep>
            <ddd>61</ddd>
            <telefone>123456789</telefone>
            <email></email>
         </destinatario>
         <coletas_solicitadas>
            \leq \leq \frac{1}{2} \sim \simC - Coleta Domiciliar
               --&<tipo>C</tipo>
            <id_cliente>102030</id_cliente>
            <!-- Separador é ponto -->
            <valor_declarado>1000.00</valor_declarado>
            <descricao></descricao>
            \lt ! -
              2:Solicitação de Checklist Celular
              4: Solicitação de Checklist Eletrônico
            -->
            <cklist>2</cklist>
            <documento></documento>
            <remetente>
               <nome>Ciclano</nome>
               <logradouro>Rua João Negrão</logradouro>
               <numero>1251</numero>
               <complemento>Bl II</complemento>
               <bairro>Centro</bairro>
               <referencia>Ed Sede</referencia>
               <cidade>Curitiba</cidade>
               <uf>PR</uf>
               <cep>80002900</cep>
               <ddd>41</ddd>
               <telefone>12342158</telefone>
               >ciclano@email.com</email>
               <identificacao>12312312387</identificacao>
               <celular></celular>
               <sms></sms></remetente>
            <produto>
               <codigo></codigo>
               <qtd></qtd>
               <tipo></tipo>
               </produto>
            <obs></obs>
            <!-- Registro da encomenda a ser postada / Objeto de ida -->
            <obj>DL619955496BR</obj>
         </coletas_solicitadas>
      </web:solicitarPostagemSimultanea>
   </soapenv:Body>
</soapenv:Envelope>
```
#### **Retorno:**  <S:Envelope xmlns:S=*"http://schemas.xmlsoap.org/soap/envelope/"*> <S:Body> <ns2:solicitarPostagemSimultaneaResponse xmlns:ns2=*"http://webservice.scol.correios.com.br/"*> <solicitarPostagemSimultanea > <status\_processamento>01</status\_processamento> <data\_processamento>31/05/2013</data\_processamento> <hora\_processamento>08:54</hora\_processamento> <cod\_erro>00</cod\_erro> <msg\_erro/> <resultado\_solicitacao> <tipo>C</tipo> <id\_cliente>102030</id\_cliente> <numero\_coleta>010092664</numero\_coleta> <numero\_etiqueta>DL123456789BR</numero\_etiqueta>  $\frac{1}{\text{4}}$  <status\_objeto>01</status\_objeto> <prazo>03/06/2013</prazo> <data\_solicitacao>31/05/2013</data\_solicitacao> <hora\_solicitacao>08:54</hora\_solicitacao> <codigo\_erro>0</codigo\_erro> <descricao\_erro/> </resultado solicitacao> </solicitarPostagemSimultanea> </ns2:solicitarPostagemSimultaneaResponse> </S:Body> </S:Envelope>

#### <span id="page-24-0"></span>**4. Observações Importantes**

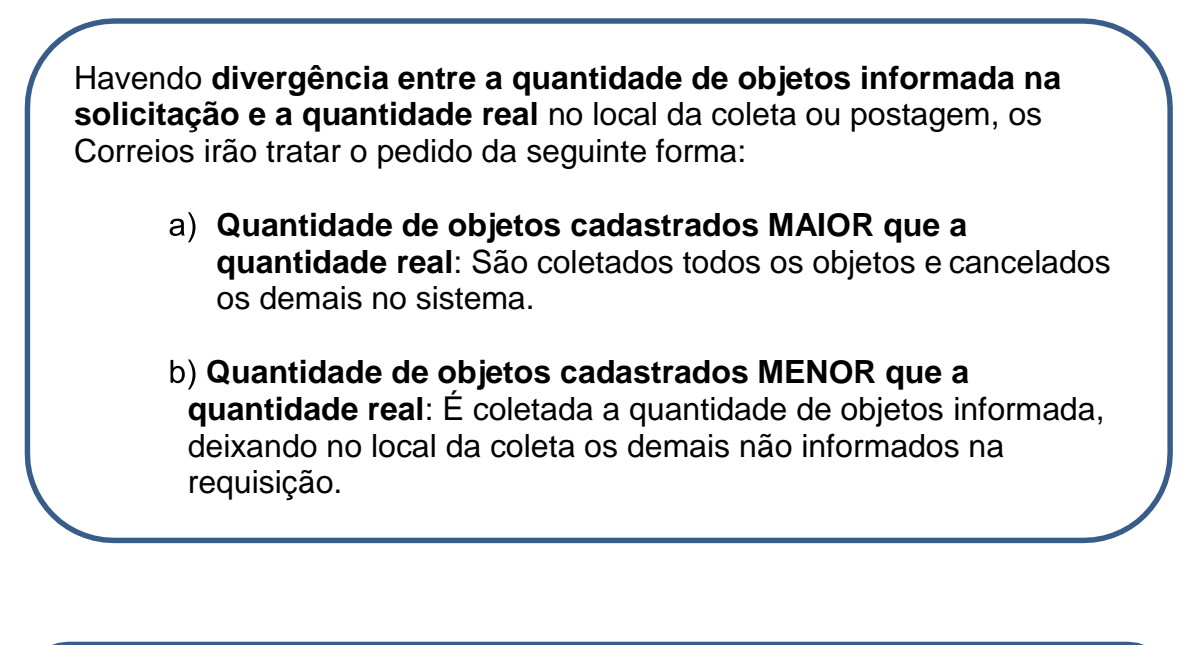

O serviço de coleta possui abrangência geográfica limitada. A validação da disponibilidade do serviço para endereço de coleta ocorre no momento da solicitação. A consulta de abrangência pode ser verificada na seguinte página:

[https://www2.correios.com.br//encomendas/servicosonline/](https://www2.correios.com.br/encomendas/servicosonline/)

#### <span id="page-25-0"></span>**5. Serviços Adicionais**

#### **5.1** Valor Declarado:

Caso seja informado, assegura ao cliente o ressarcimento do valor declarado da mercadoria mais os preços postais pagos, nos casos de extravio ou danos à encomenda, mediante o pagamento de taxa de Seguro Complementar sobre o valor que exceder o valor do seguro automático.

Tag:

<valor\_declarado>: Valor declarado do objeto da solicitação.

#### <span id="page-25-1"></span>**5.2 Embalagem:**

Será indicada a embalagem a ser fornecida ao remetente:

Exemplo de como solicitar embalagem:

<produto> <codigo>116600055</codigo> <tipo>0</tipo> <qtd>1</qtd> </produto>

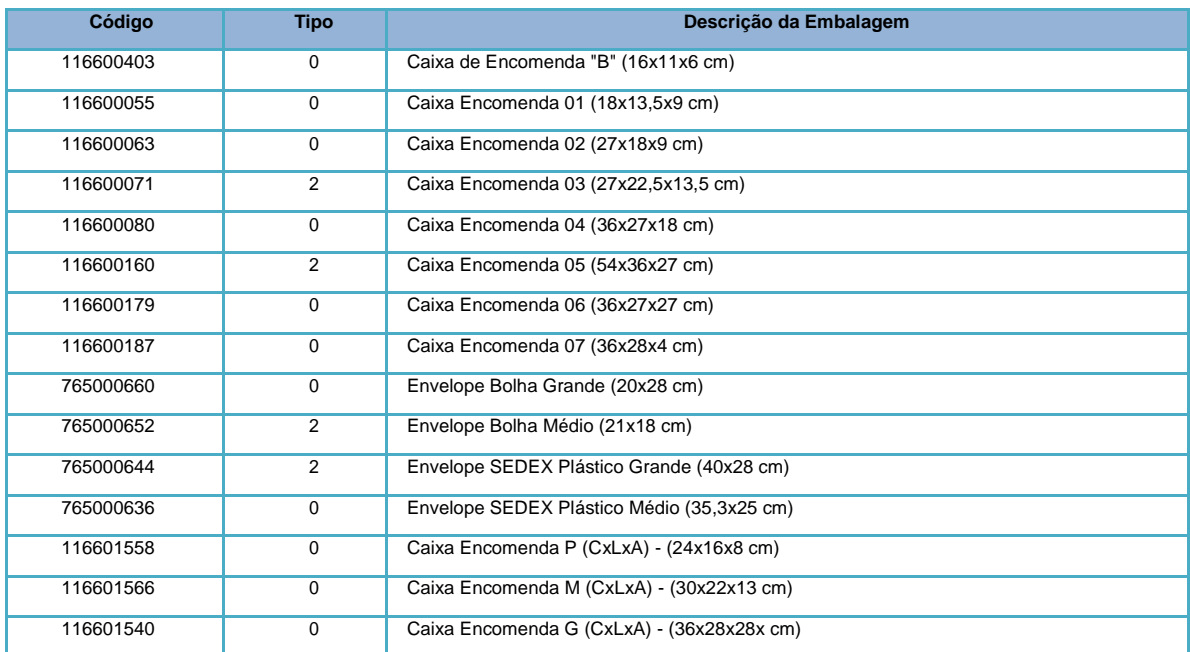

#### <span id="page-26-0"></span>**5.3Check List:**

Tag <cklist>número do check list</cklist>

- $\checkmark$  Disponível para a verificação de telefones celulares, sua solicitação é realizada quando a tag é preenchida com o número '2'.
- $\checkmark$  Disponível também para a verificação de eletrônicos, sua solicitação é realizada quando a tag é preenchida com o número '4'.
- $\checkmark$  Disponível também para a verificação de documentos, sua solicitação é realizada quando a tag é preenchida com o número '5'.
- Disponível também para a verificação de conteúdo, sua solicitação é realizada quando a tag é preenchida com o número '7'.

#### <span id="page-26-1"></span>**5.4 Relação de Documentos (Check List Documentos):**

Caso o *check list* selecionado for o número 5, utilizar a **tag <documento>** para informar o código do tipo do documento.

Tag

<cklist>5</cklist>

<documento>número do documento</documento>

O cliente pode selecionar até 8 documentos para conferência por Autorização de Postagem ou Coleta, dentre as opções a seguir:

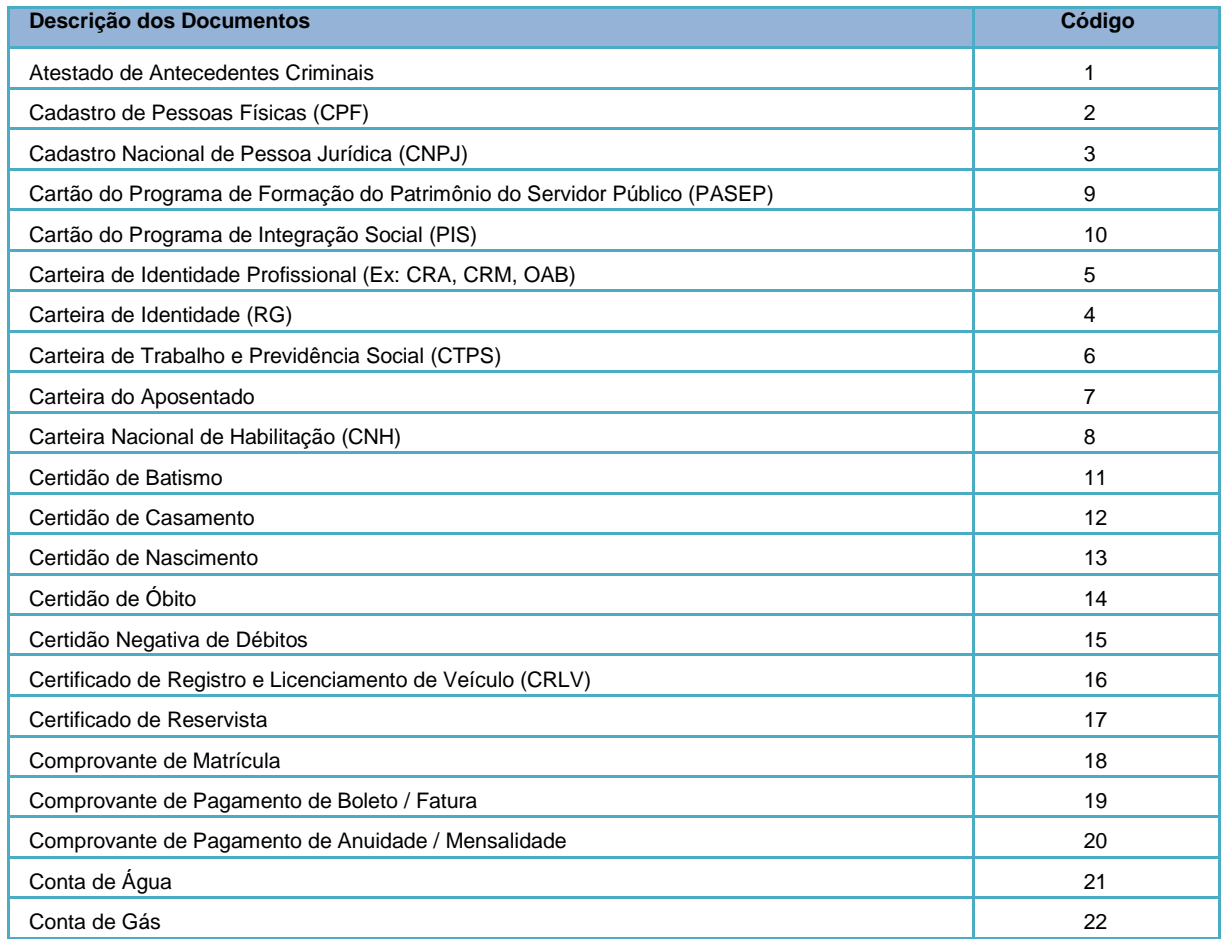

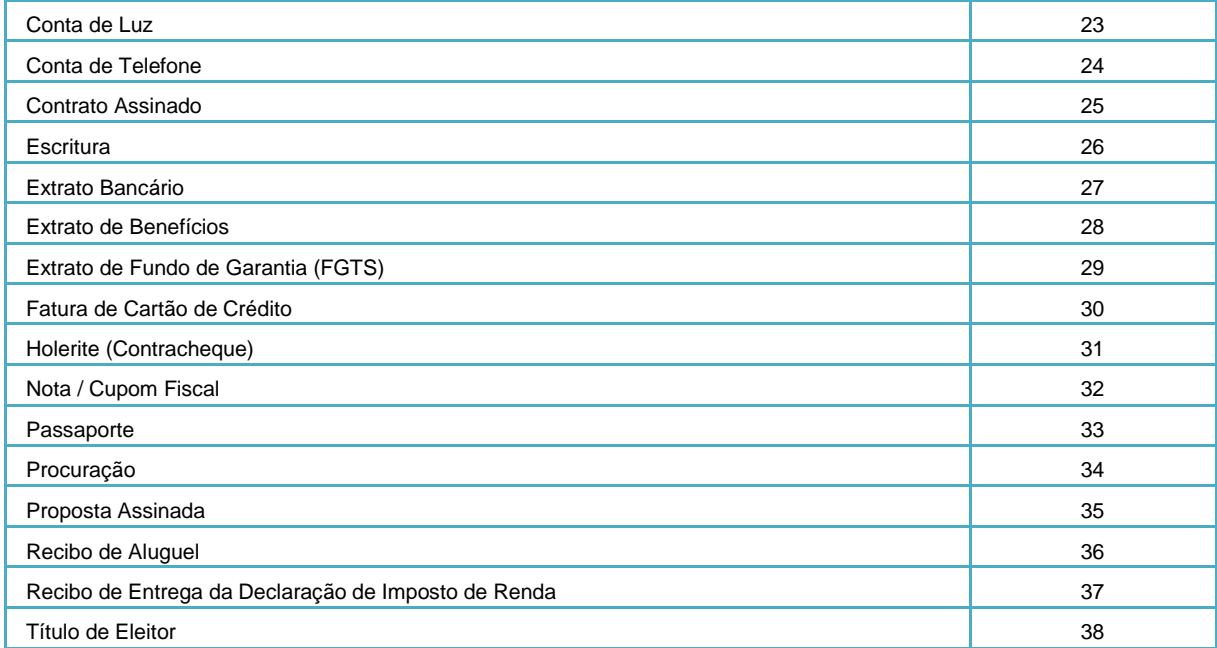

#### <span id="page-28-0"></span>**ANEXO 01 – Rótulo Padrão de Postagem para Logística Reversa Simultânea Domiciliária – objeto de ida.**

Rótulo de postagem é a etiqueta que contém todas as informações do objeto, remetente e destinatário e que deverá ser afixada na encomenda.

A padronização desse rótulo se faz necessário para a triagem automatizada do objeto nos Correios.

O padrão do rótulo de postagem consta no Guia Técnico - Embalagens Recomendadas pelos Correios, que poderá ser consultado no seguinte endereço:

[https://www.correios.com.br/enviar/encomendas/arquivo/nacional/guia-de](https://www.correios.com.br/enviar/encomendas/arquivo/nacional/guia-de-enderecamento.pdf)[enderecamento.pdf](https://www.correios.com.br/enviar/encomendas/arquivo/nacional/guia-de-enderecamento.pdf)

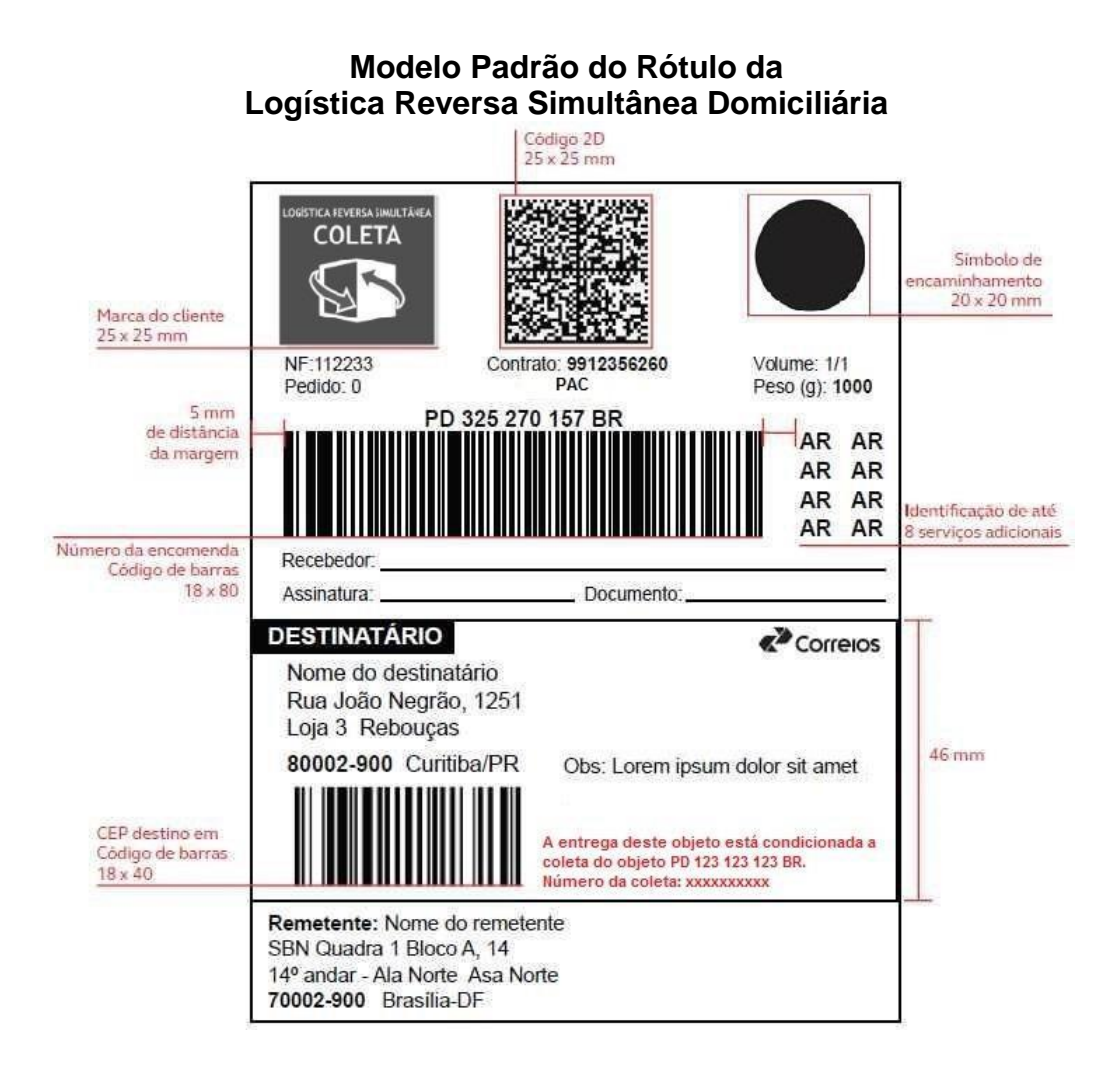

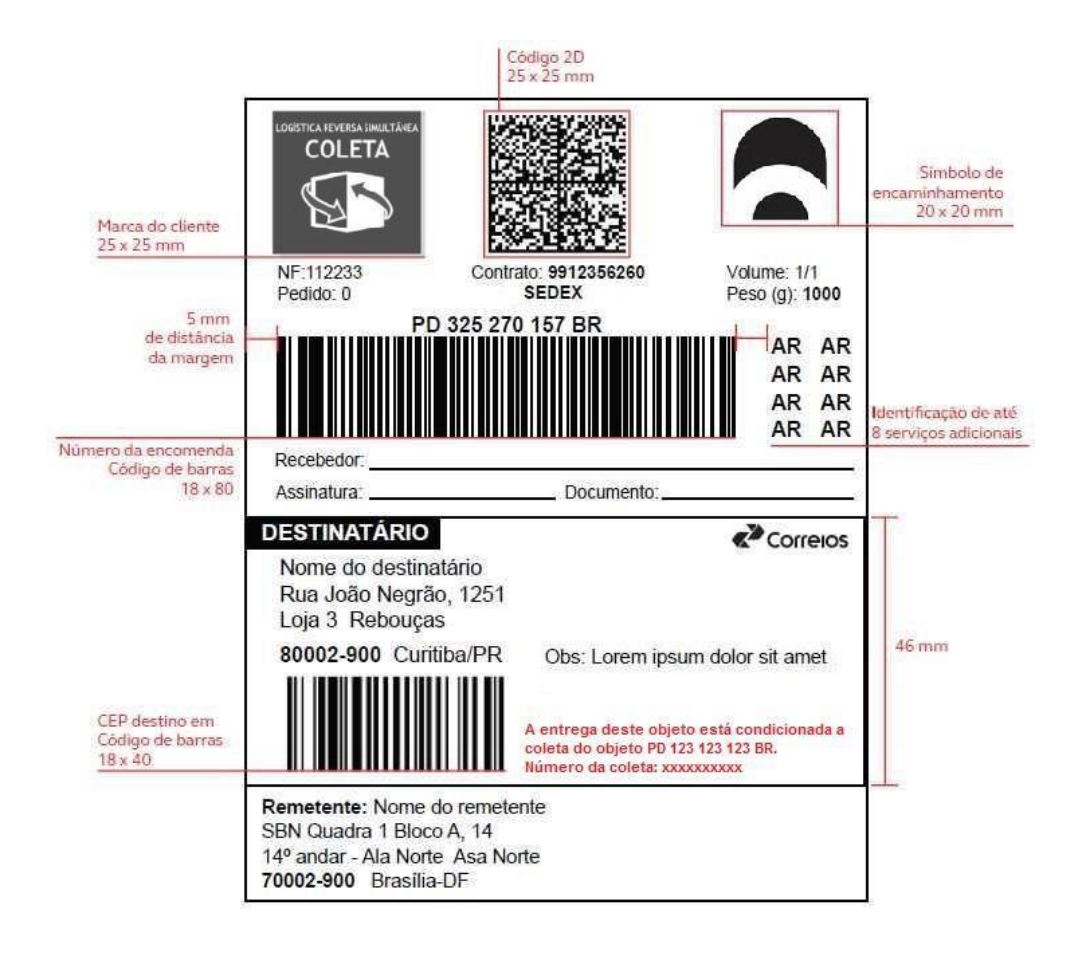

**Obs:** Informações do Data Matrix constam do Anexo 02 deste documento.

#### **Imagem da Logo que compõe o Rótulo de Endereçamento da Logística Reversa Simultânea com Coleta**

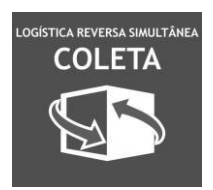

#### **Etiqueta Identificadora da Logística Reversa Simultânea**

A etiqueta da Logística Reversa Simultânea possui cor verde, dimensões 40 mm x 40 mm. Deve ser solicitada ao representante comercial dos correios (código 752402897).

# Esta etiqueta verde deve ser colada ao lado do rótulo de endereçamento.<br>
Si<sup>51</sup> C<sup>A</sup> Re<sub>tiv</sub>e

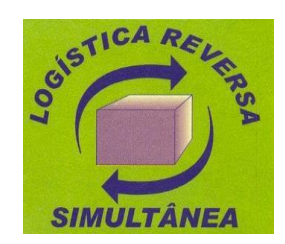

### <span id="page-30-0"></span>**ANEXO 02 – Layout 2D – Data Matrix – Objeto de ida da LRSD**

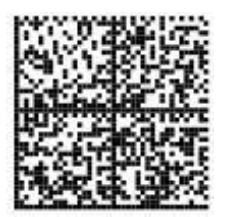

**Tamanho:** 25 x 25

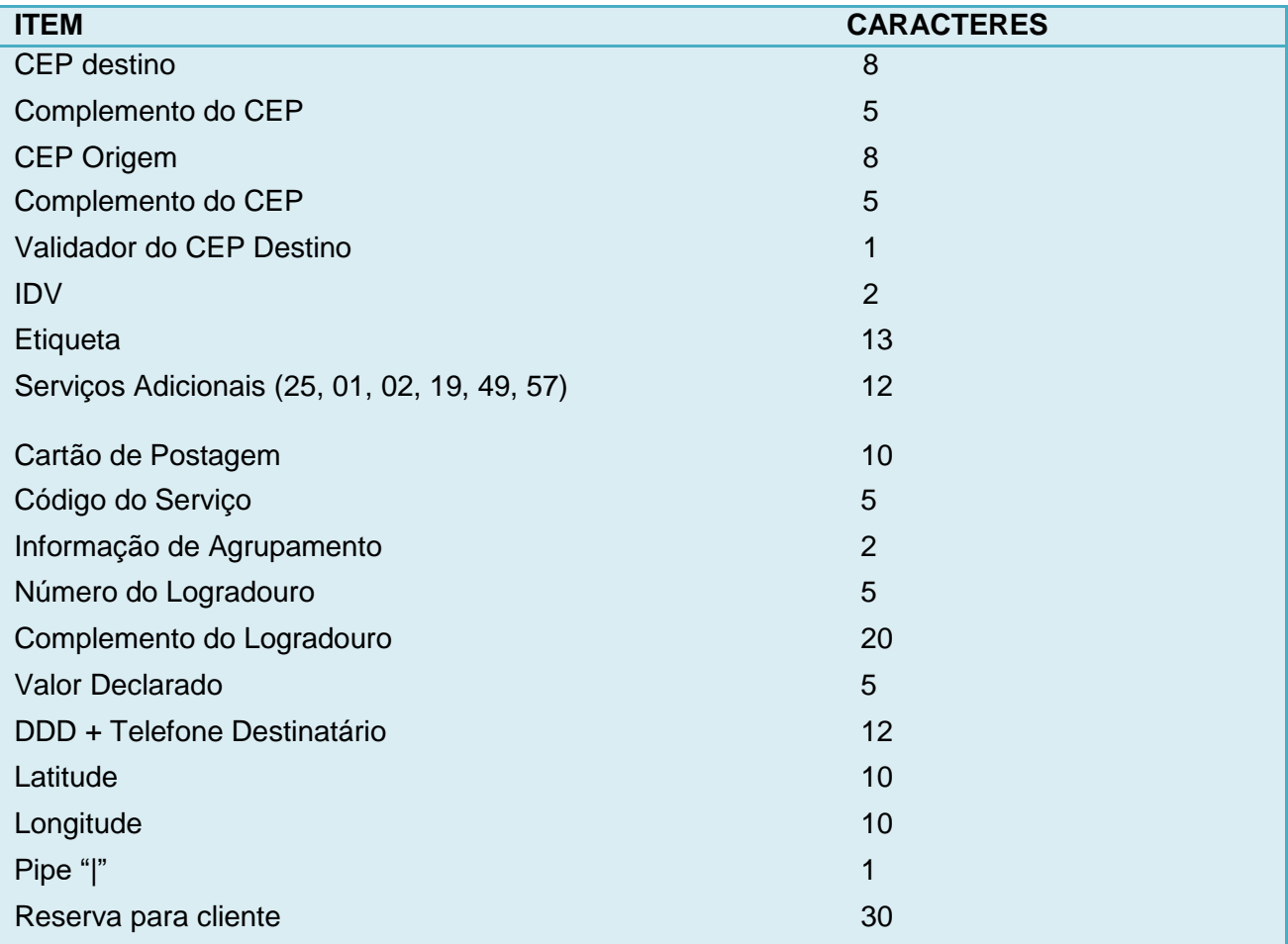

#### **Complemento do CEP:**

Número do logradouro. Ex1: 00100 Ex2: 01200 Ex3: 00000 (Quando a informação for "S/N", "BR 101", "KM 5")

#### **Validador do CEP Destino:**

Soma dos 8 dígitos do CEP de destino: Subtrai-se o resultado da soma do múltiplo de 10, imediatamente superior ao resultado. Ex: CEP: 71010050  $\rightarrow$  7+1+0+1+0+0+5+0 = 14 Subtrai-se 14 e 20. O validador do CEP do exemplo é 6.

#### **IDV – Identificador de Dados Variáveis:**

Identificador do serviço que está sendo utilizado.

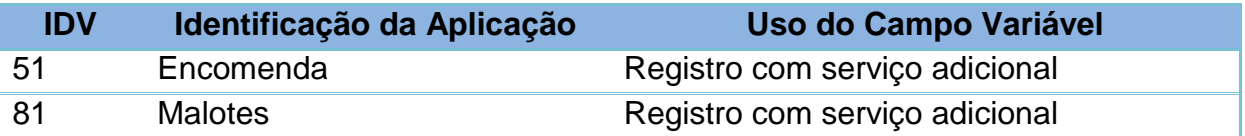

**Serviços Adicionais (AR, VD)**: Quando não possui o serviço adicional deverá ser

preenchido com 00. Ex1: 250119670000 Ex2: 250119000000 Ex3: 250000000000 -- Quando não possuir nenhum serviço adicional

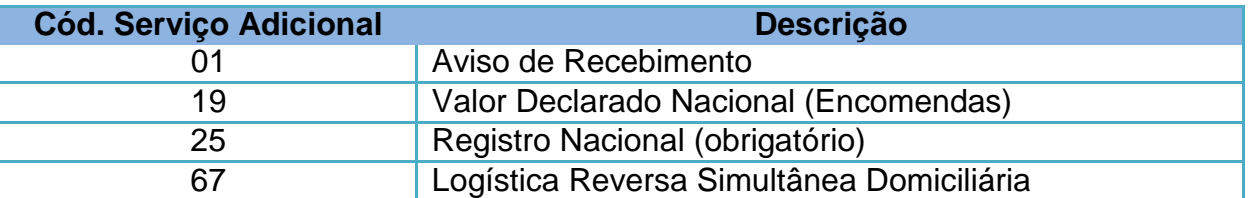

**Informação de Agrupamento:** Para objeto de Logística Reversa Simultânea Domiciliária não há agrupamento. Neste caso, deve-se informar o valor "00".

**Número do Logradouro:** Número do endereço.

**Complemento do Endereço**: Informação adicional do endereço

Ex1: Casa 100 Bl 2 Ex2: Ap 1000 Ex3: BL II AP 1000

**Valor Declarado**: Número inteiro.

Ex: 00100 Ex: 01000 Ex: 10000

**DDD + Telefone Destinatário**: Número do telefone do destinatário

Ex1: 011999253224 Ex2: 000000000000 – Quando não existe a informação

**Latitude**: Reservado para futura implementação. Preencher com -00.000000 **Longitude**: Reservado para futura implementação. Preencher com -00.000000

#### <span id="page-32-0"></span>**ANEXO 03 – Algoritmo do DV para** *e-ticket* **(Autorização de Postagem)**

```
Exemplo de Algoritmo em Java:
public class DvVerificador {
   public static void main(String[] args) { 
       System.out.println(geraEtiquetaComDigitoVerificador("15653850"));
    }
   // Exemplo e-ticket 15653829 (dv=7)
   public static String geraEtiquetaComDigitoVerificador(String numeroEtiqueta) {
       Integer[] multiplicadores = \{8, 6, 4, 2, 3, 5, 9, 7, 3\};Integer soma = 0;
       String dv;
       if (numeroEtiqueta.length() != 8 && numeroEtiqueta.length() != 9) { 
            numeroEtiqueta = "Error";
        } else {
           for (int i = 0; i < numeroEtiqueta.length(); i++) {
            soma += new Integer(numeroEtiqueta.substring(i, (i + 1))) * multiplicadores[i];
            }
            Integer resto = soma % 11;
           if (\text{resto} == 0) {
               dv = "5";} else if (resto == 1) { 
               dv = "0";} else {
               dv = new Integer(11 - resto).toString();
            }
            numeroEtiqueta += dv;
        }
       return numeroEtiqueta;
   }
}
```
### <span id="page-33-0"></span>**ANEXO 04 – Fluxo dos Processos**

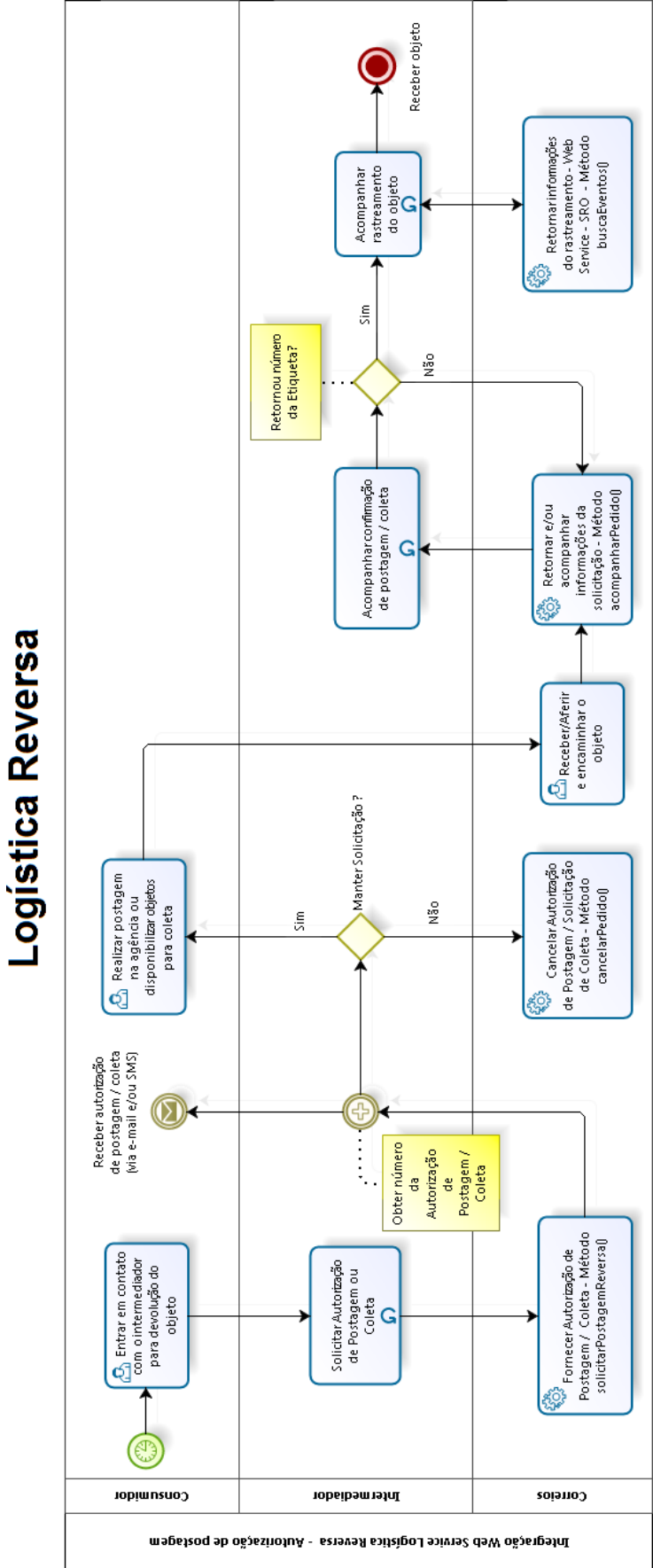

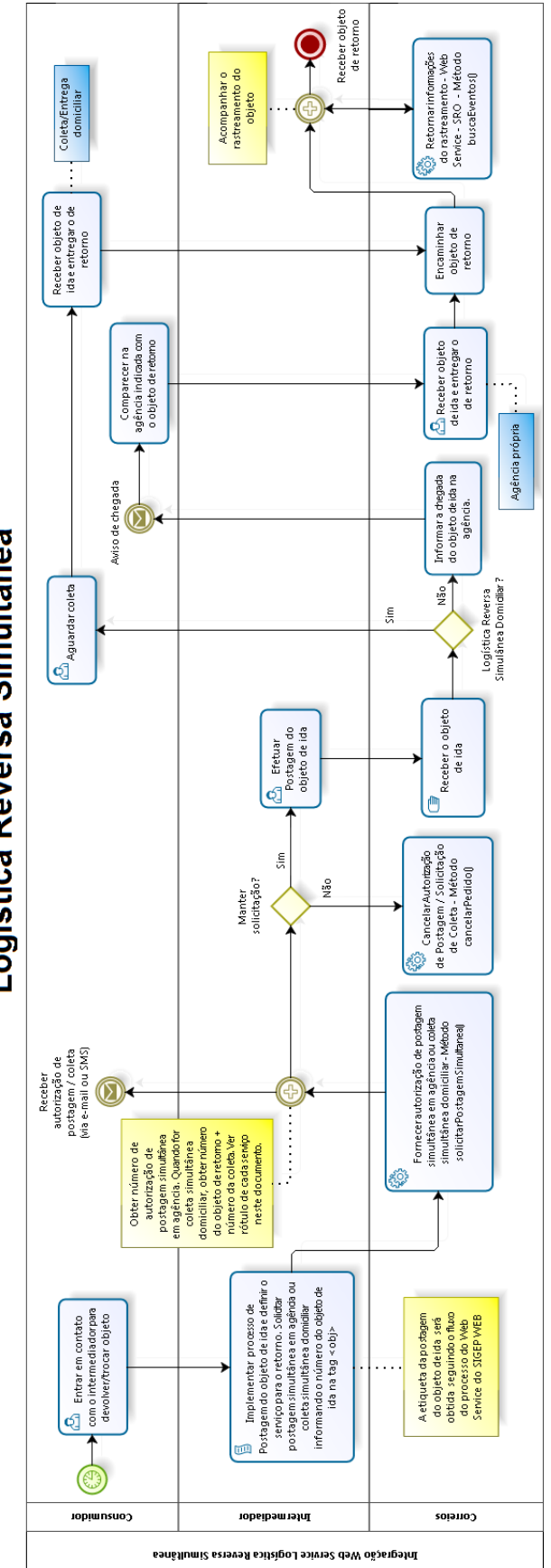

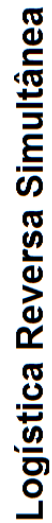

## <span id="page-35-0"></span>**ANEXO 05 – Tabela de Mensagem de Erro Logística Reversa**

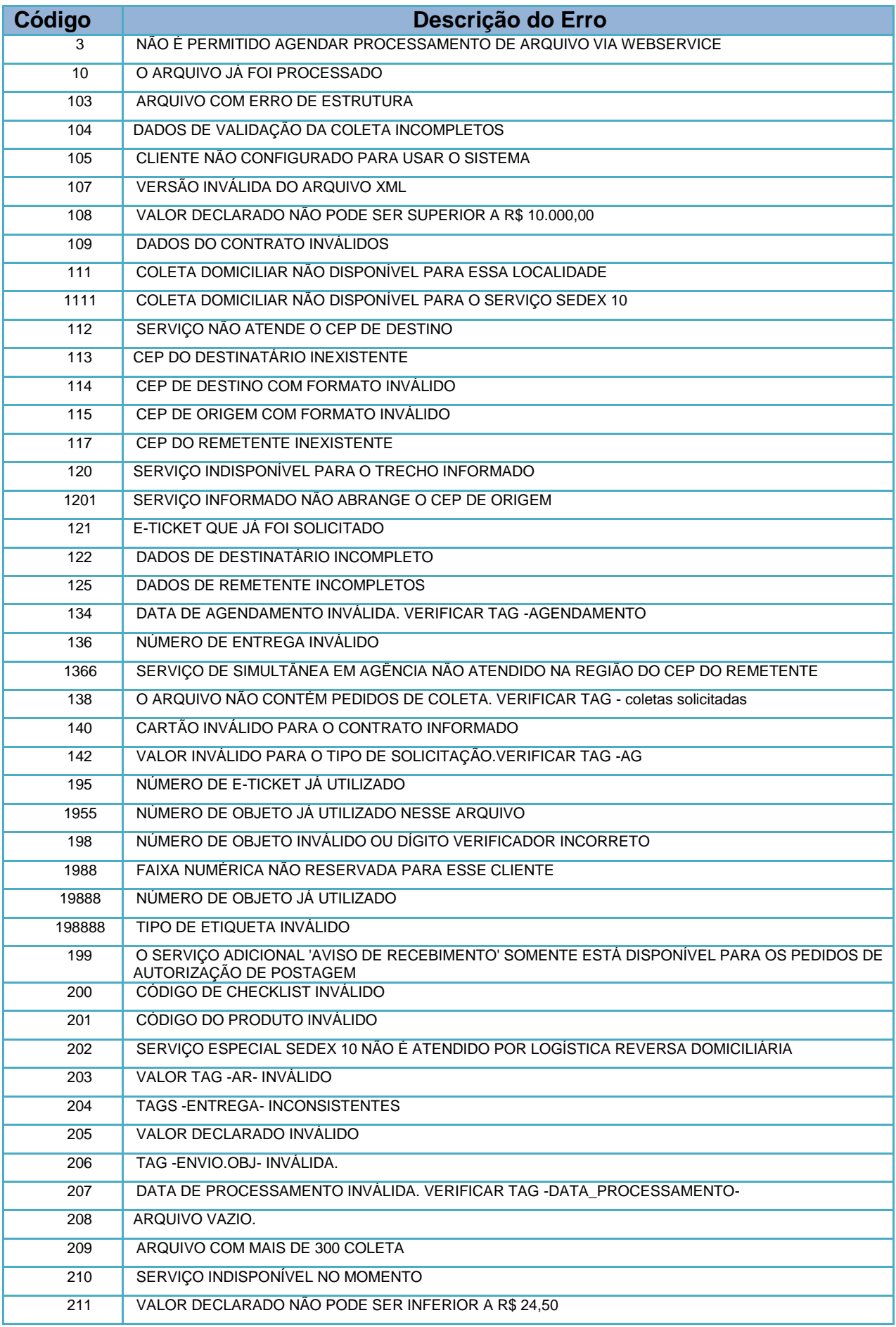

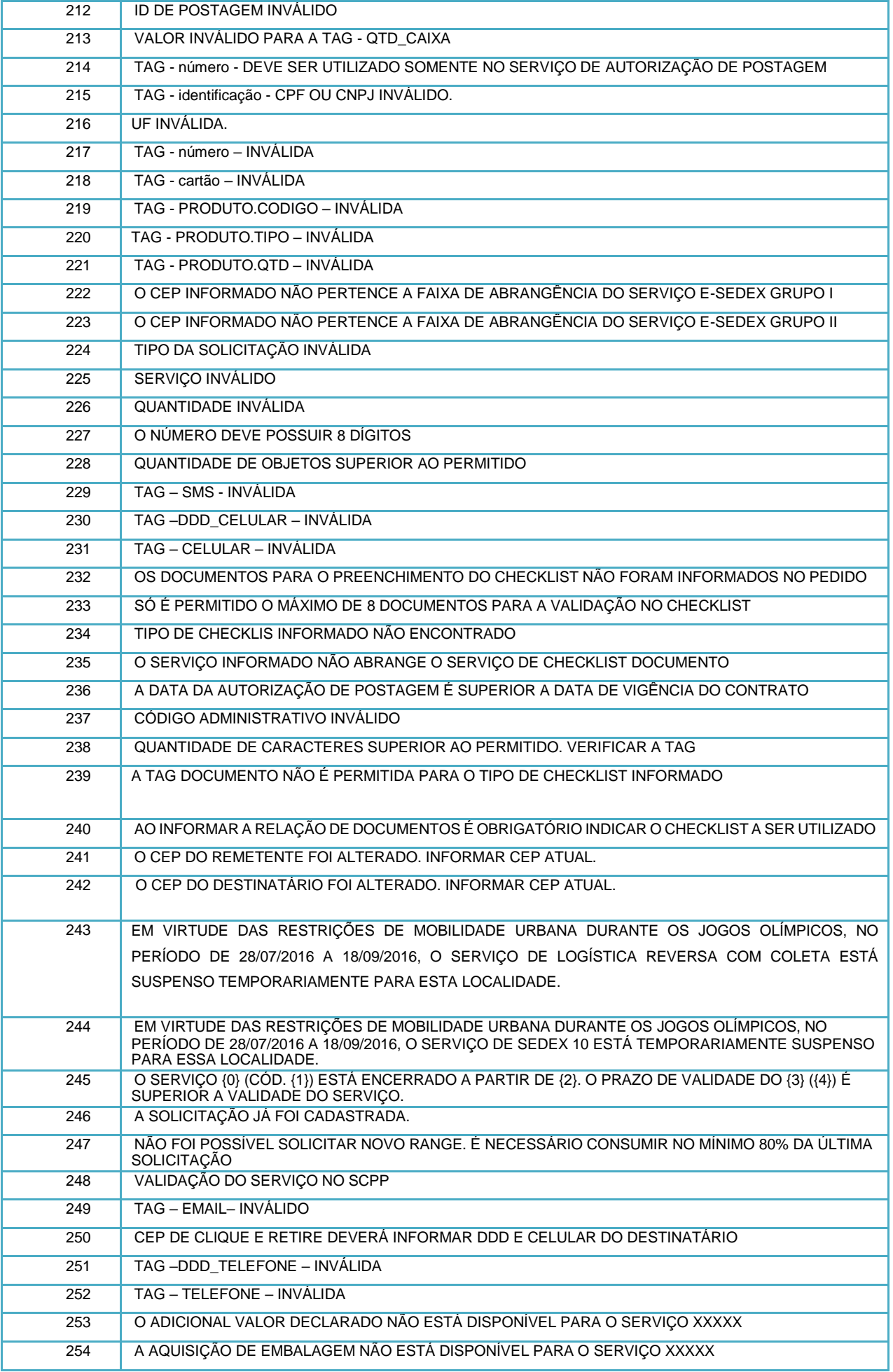

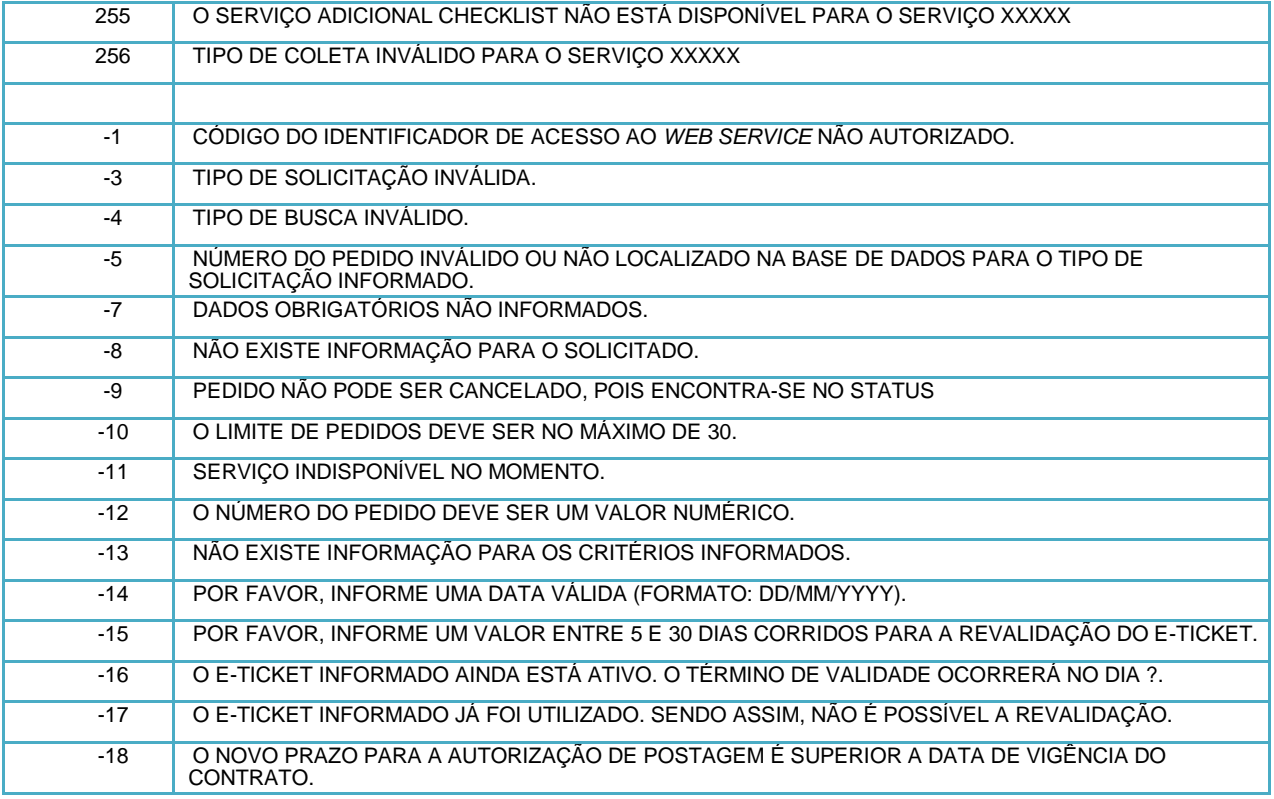

## <span id="page-38-0"></span>**ANEXO 06 –** *Status* **da Coleta Domiciliária e da Autorização de Postagem**

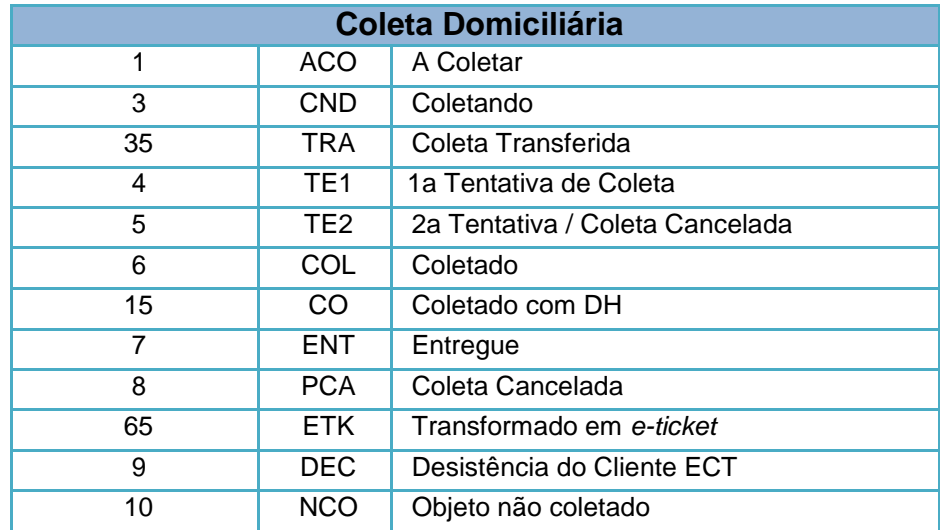

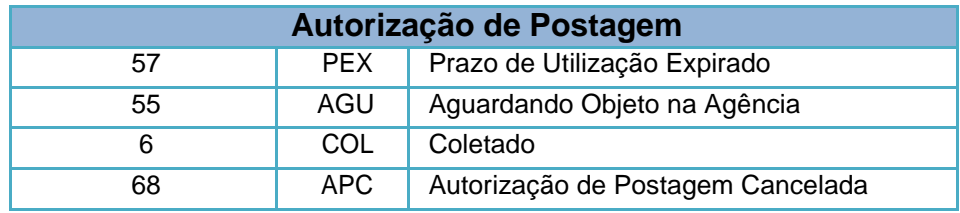

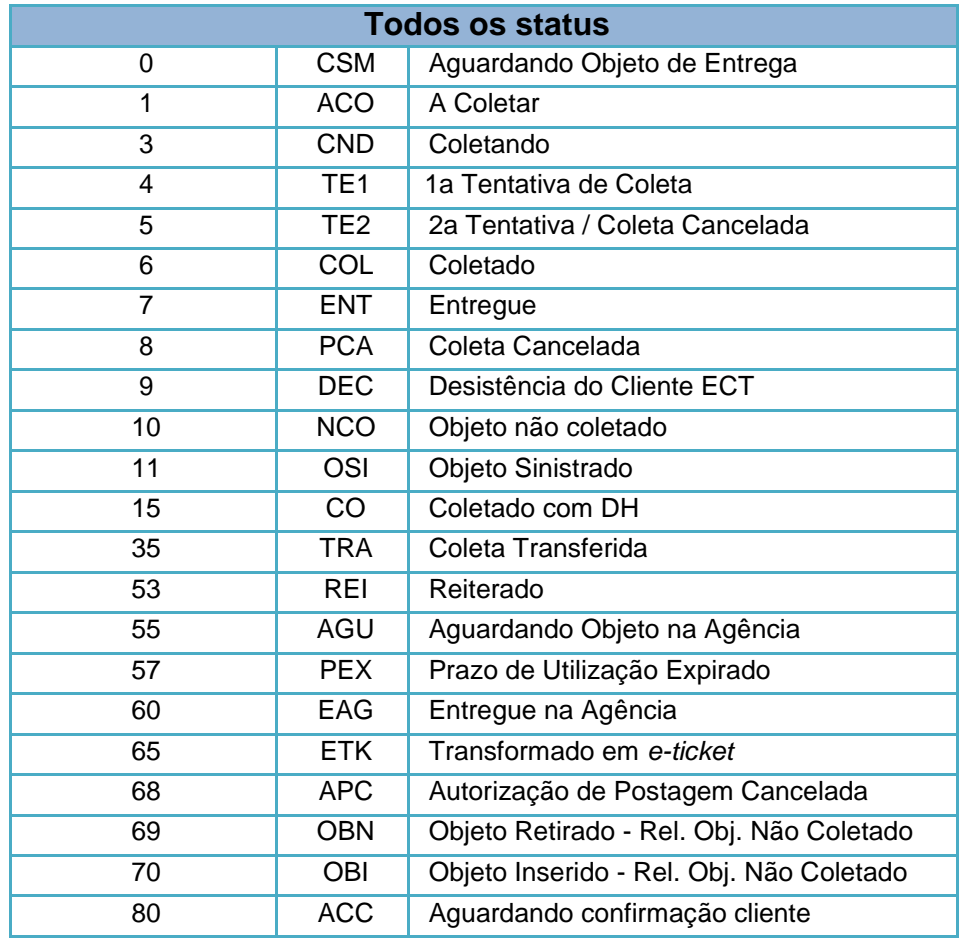

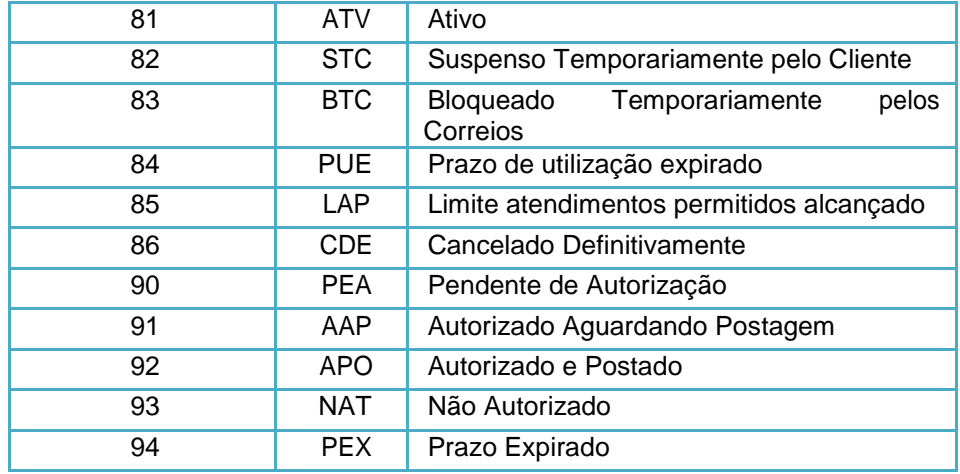

\*\*\*